#### CS 696 Intro to Big Data: Tools and Methods Fall Semester, 2016 Doc 10 Statistics Sep 26, 2016

Copyright ©, All rights reserved. 2016 SDSU & Roger Whitney, 5500 Campanile Drive, San Diego, CA 92182-7700 USA. OpenContent (http:// www.opencontent.org/openpub/) license defines the copyright on this document.

#### **Descriptive Statistics**

mean median mode variance standard variation quantiles

# **Descriptive Statistics**

Arithmetic mean

mean(numbers) = sum(numbers)/length(numbers)

 $mean([1,7,3,8,5]) == 4.80$ 

$$
\overline{x} = \frac{1}{n} \sum_{i=1}^{n} x_i
$$

#### median

Middle value of sorted list of numbers

If even number of values then mean of middle two values

 $median([1,7,3,8,5]) == 5.00$ 

mode

Value that appears the most in the data

#### **Descriptive Statistics**

Variance

Measures the spread in the numbers

$$
s^2 = \frac{1}{n} \sum_{i=1}^n (x_i - \overline{x})^2
$$

Standard Deviation, (SD, s, [σ](https://en.wikipedia.org/wiki/Sigma)) square root of the variance

#### **Bessel's Correction**

Normally only have a sample of data

Computing mean from sample introduces bias

$$
s^2 = \frac{1}{n} \sum_{i=1}^n (x_i - \overline{x})^2
$$

Bessel's correction for this bias Divide by N-1

For large N this is not needed

 $s^2 = \frac{1}{N-1} \sum_{i=1}^N (x_i - \overline{x})^2.$ 

But if underlying distribution is skewed or has long tails (kurtosis) other biases are introduced

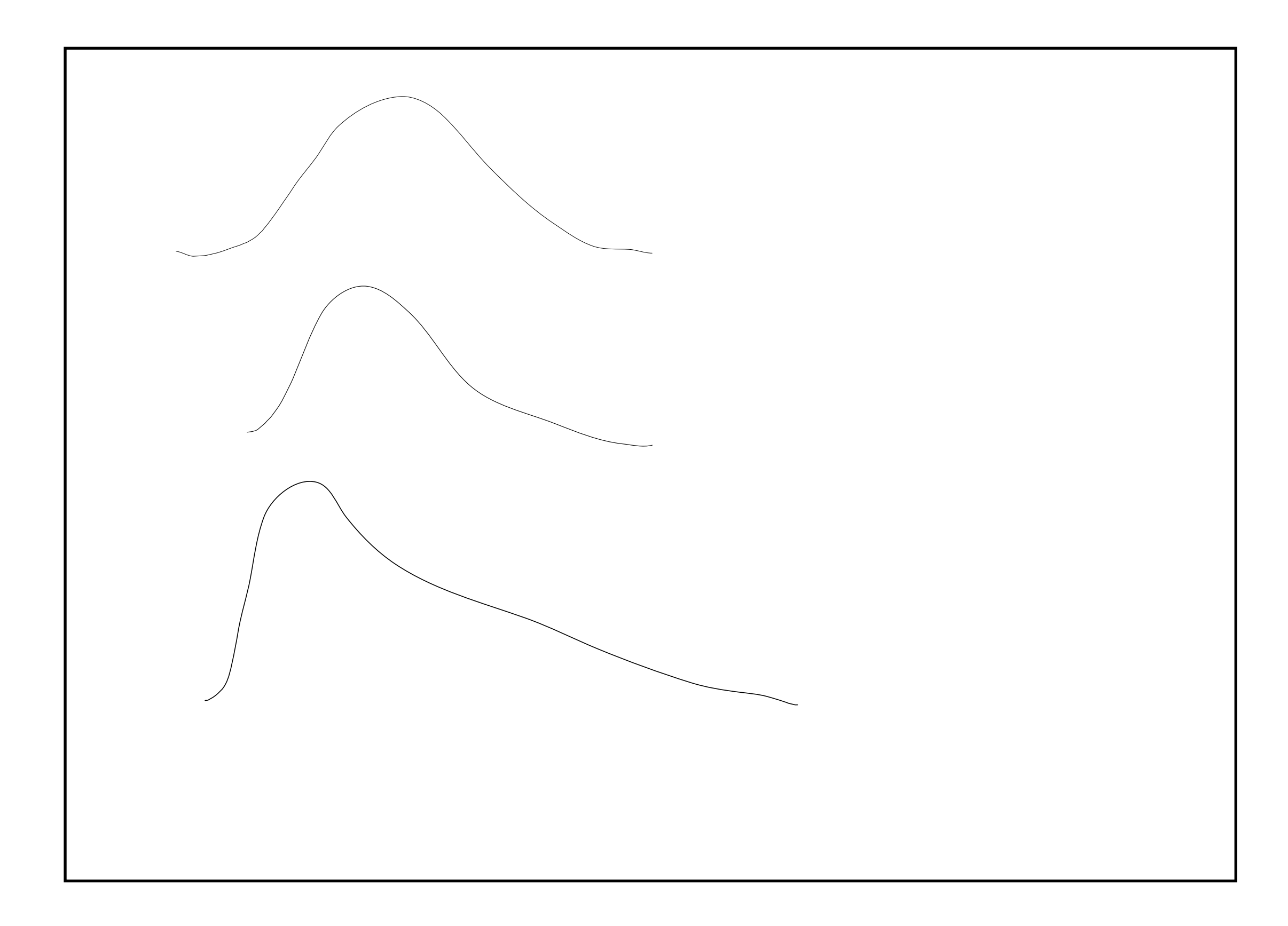

#### **Julia functions**

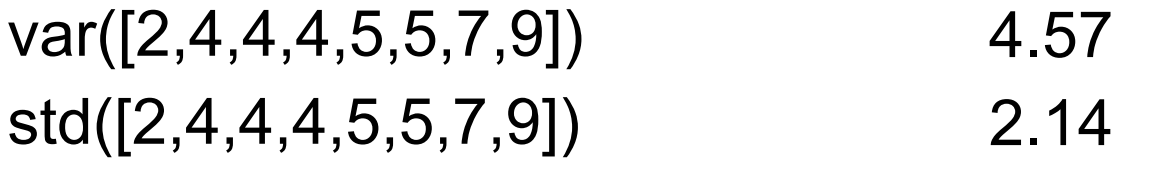

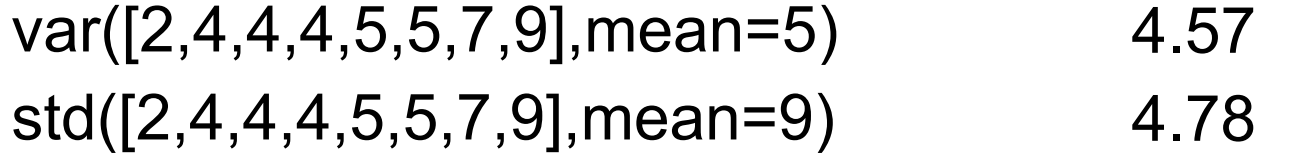

#### **Me & Bill Gates**

mean of mine & Bill Gates net worth = \$39.6 B

variance 3144.2 standard deviation 51.6

mean of Zuckerberg & Carlos Slim net worth = \$52.3 B

variance 11.5 standard deviation 3.39

#### **Quantiles**

q-quantiles

Cutpoints that divide the sorted data into q equal sized groups

4-quantile, quartile

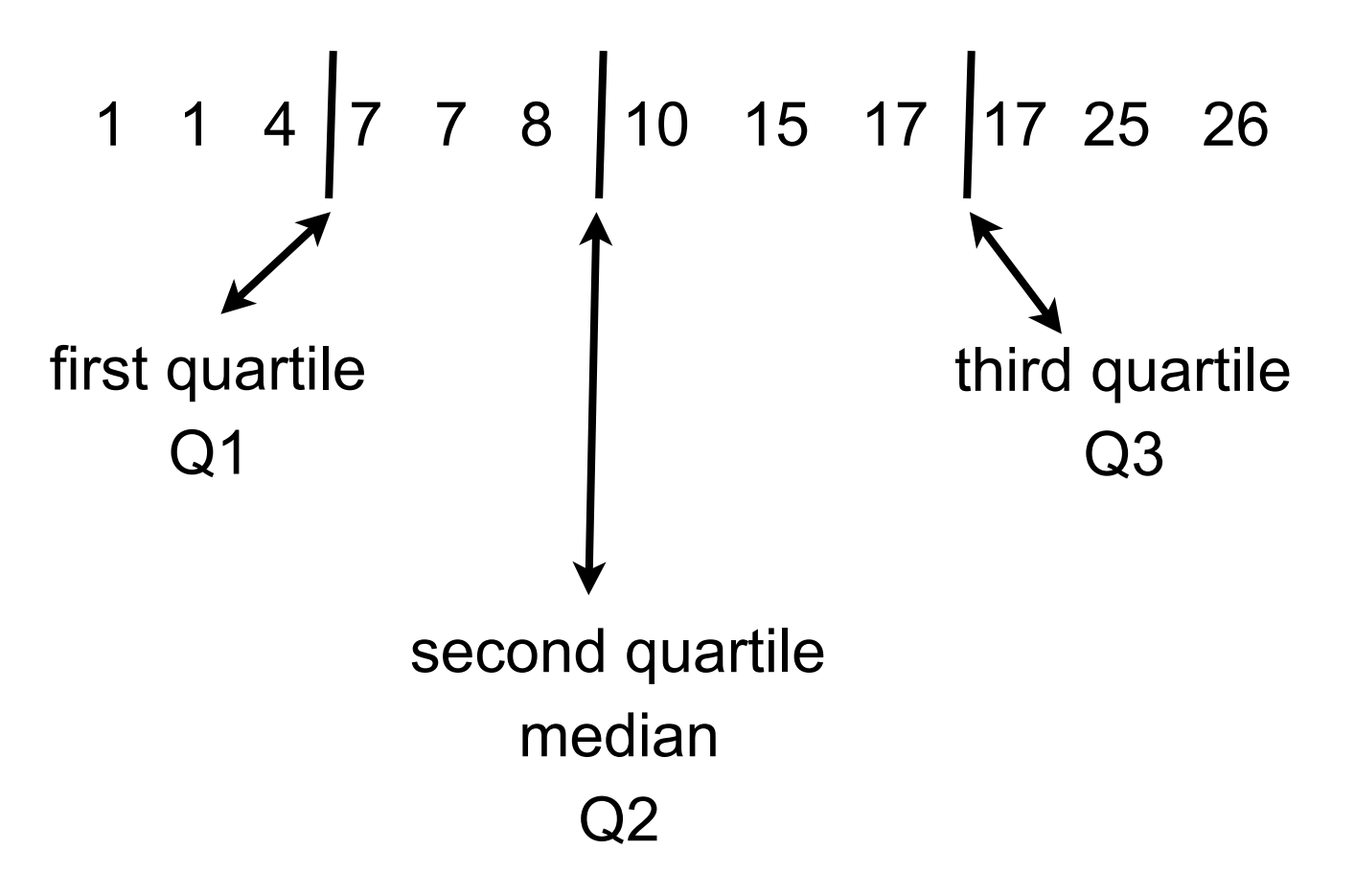

Red Bar shows middle two quartiles

White bar is median

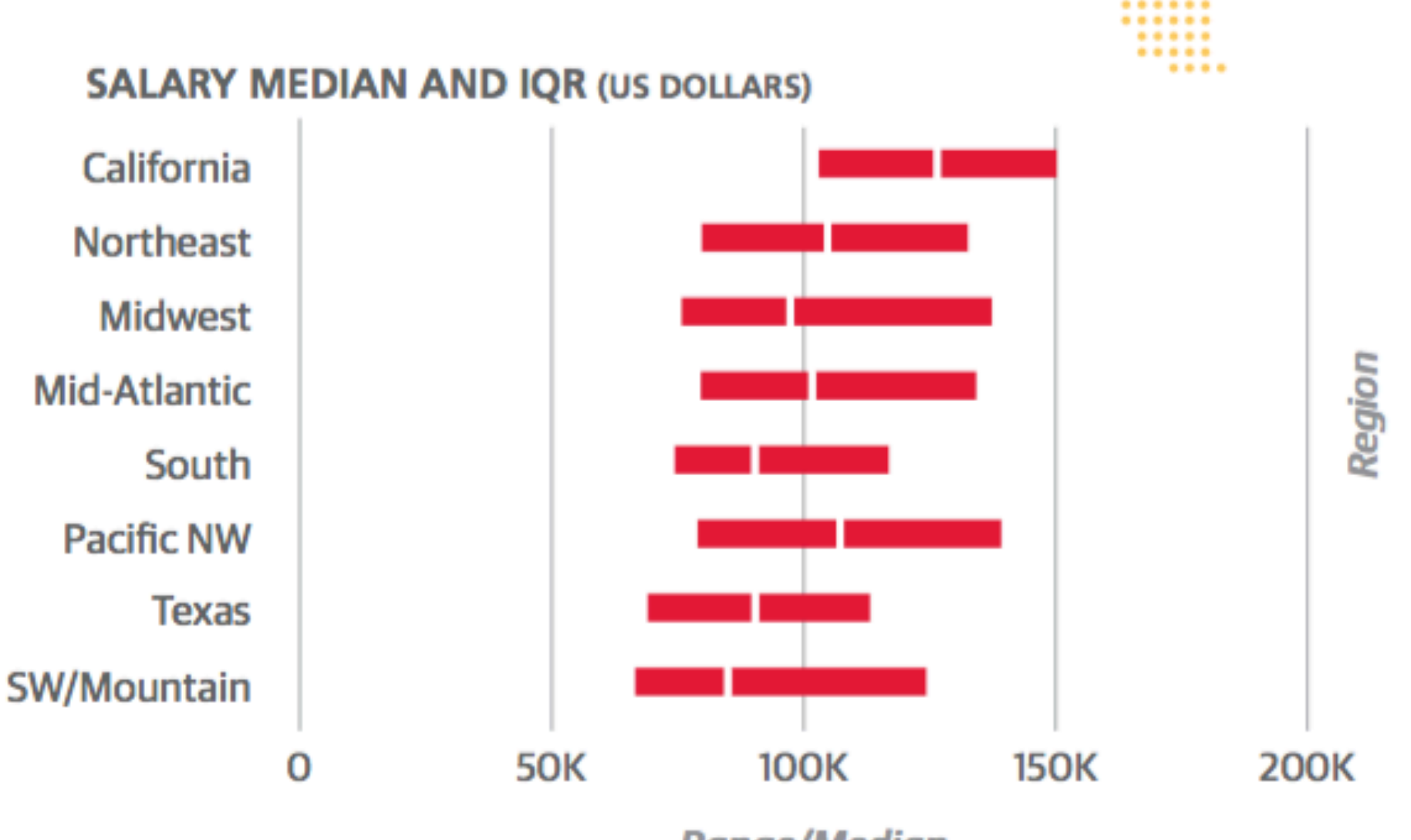

**Range/Median** 

# **Plotting with Gadfly**

http://gadflyjl.org/stable/index.html

using Gadfly

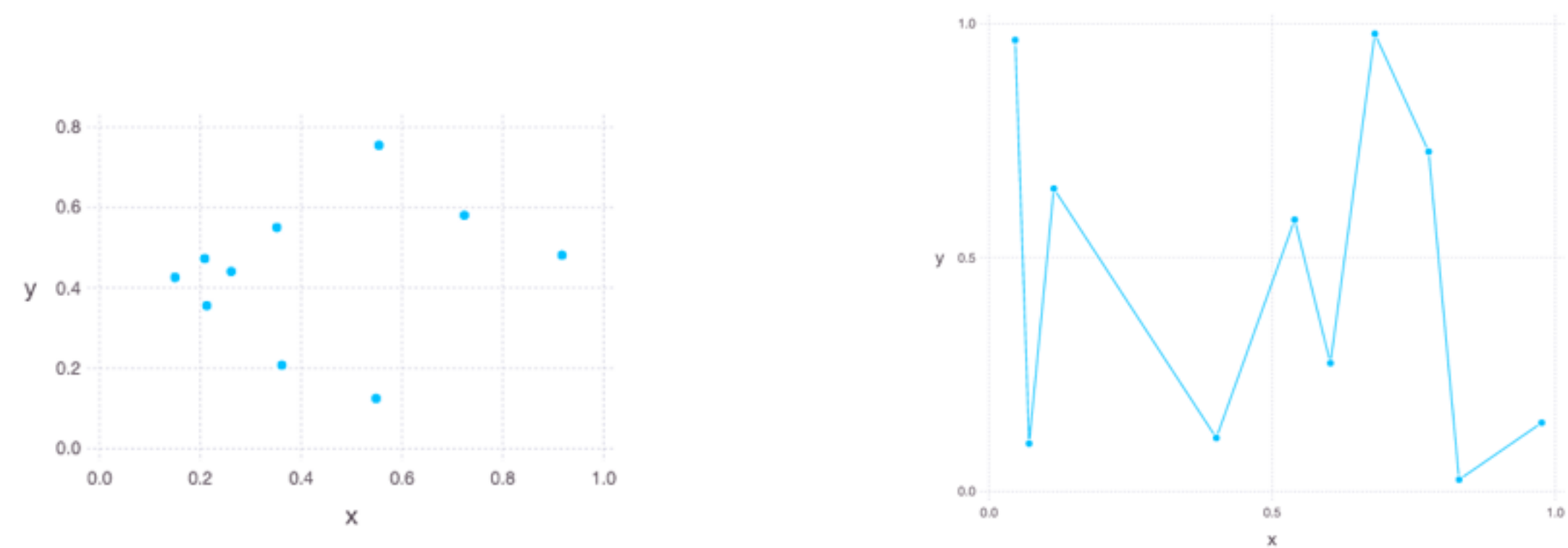

plot(x=rand(10), y=rand(10))

plot(x=rand(10), y=rand(10), Geom.point, Geom.line)

# **Gadfly Features**

Layers Themes **Geometries** Guides **Statistics** Scales

#### **Layers**

plot(layer(x=rand(10), y=rand(10), Geom.point), layer(x=rand(10), y=rand(10), Geom.line))

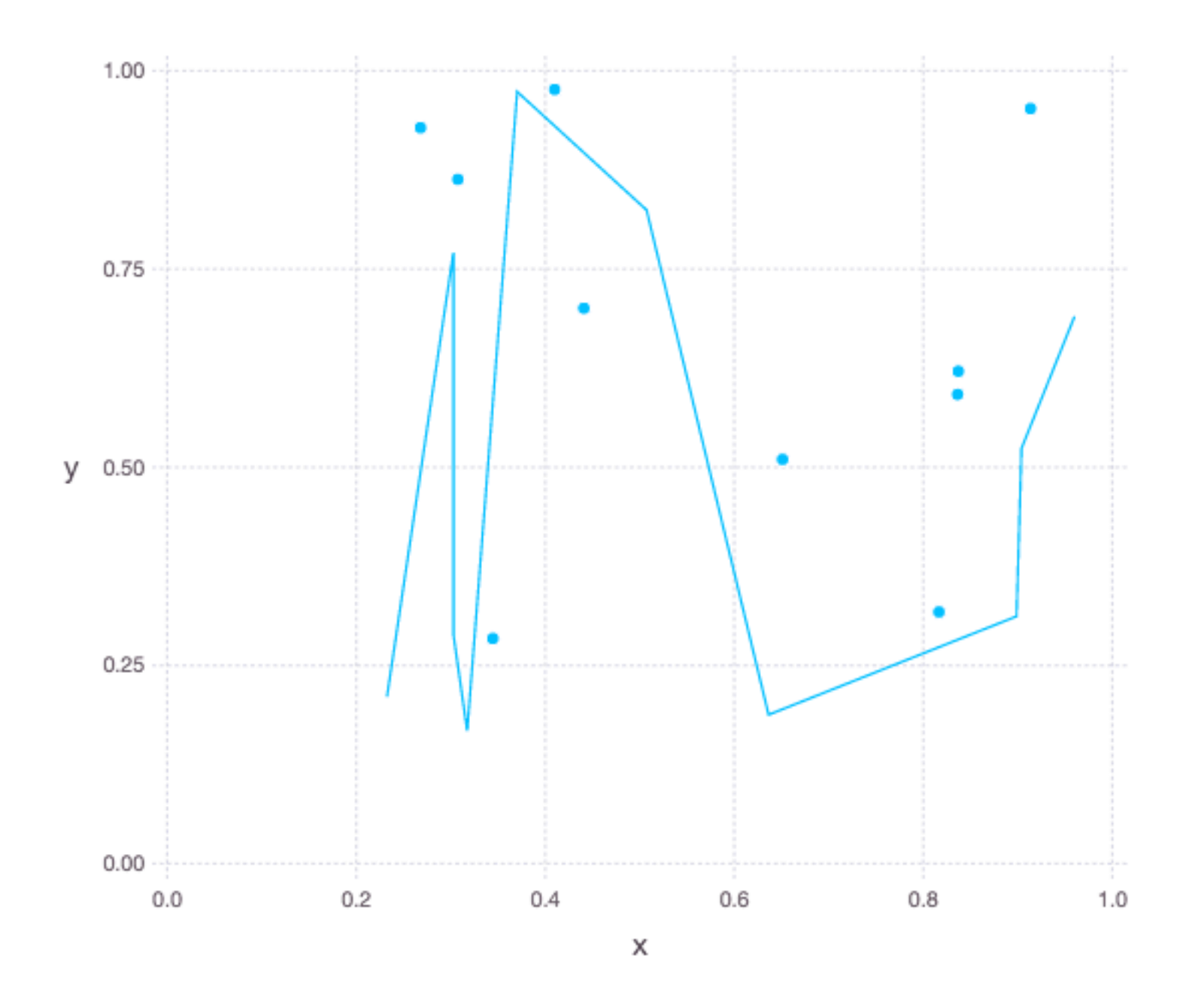

13

```
plot(layer(x=rand(10), y=rand(10), Geom.point, order = 2),
   layer(x=rand(10), y=rand(10), Geom.line, order = 1),
    Guide.XLabel("XLabel"),
    Guide.YLabel("YLabel"),
    Guide.Title("Title"))
```
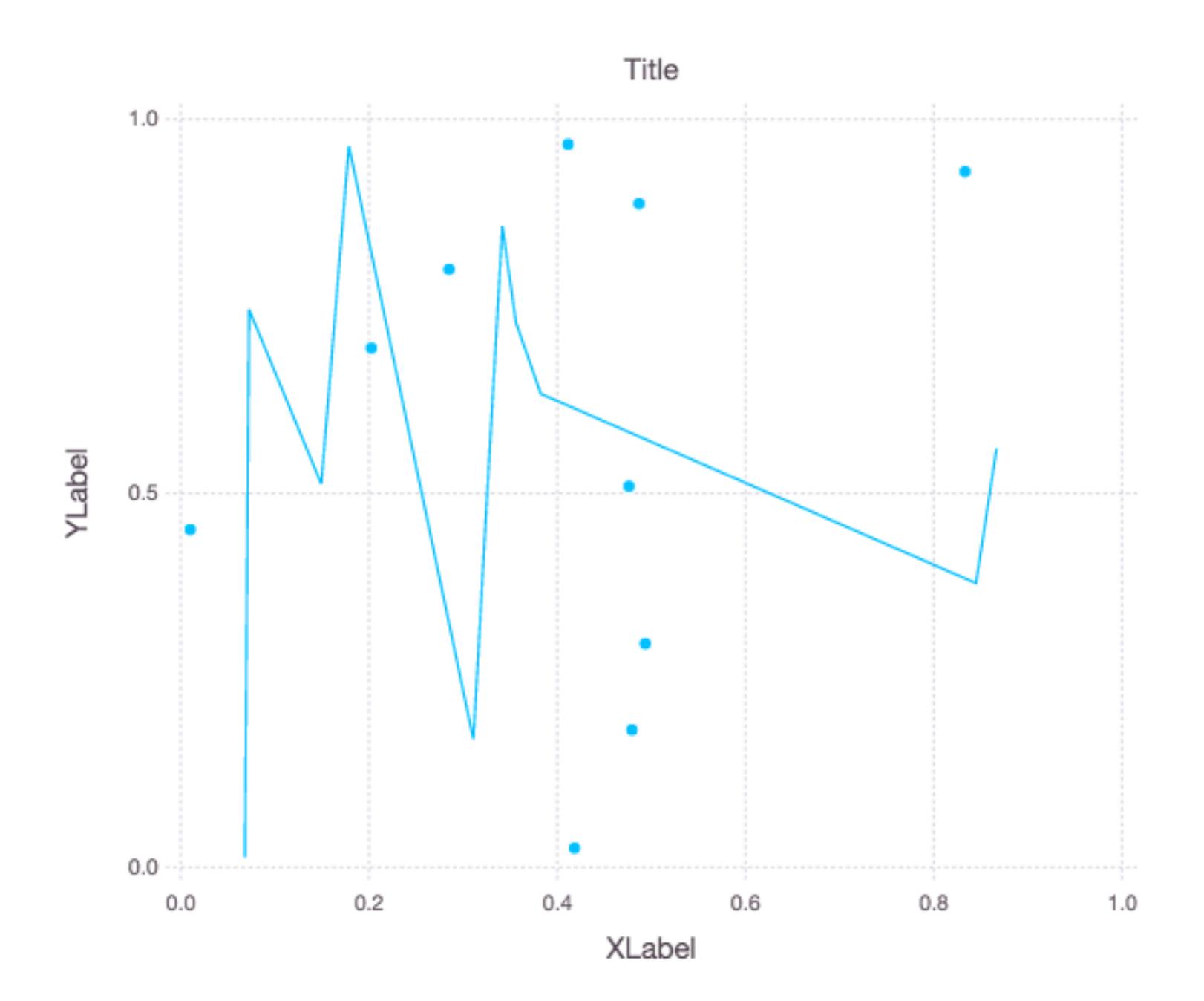

#### **Themes**

```
plot(x=rand(10), y=rand(10),
```
Theme(panel\_fill=colorant"black", default\_color=colorant"orange"))

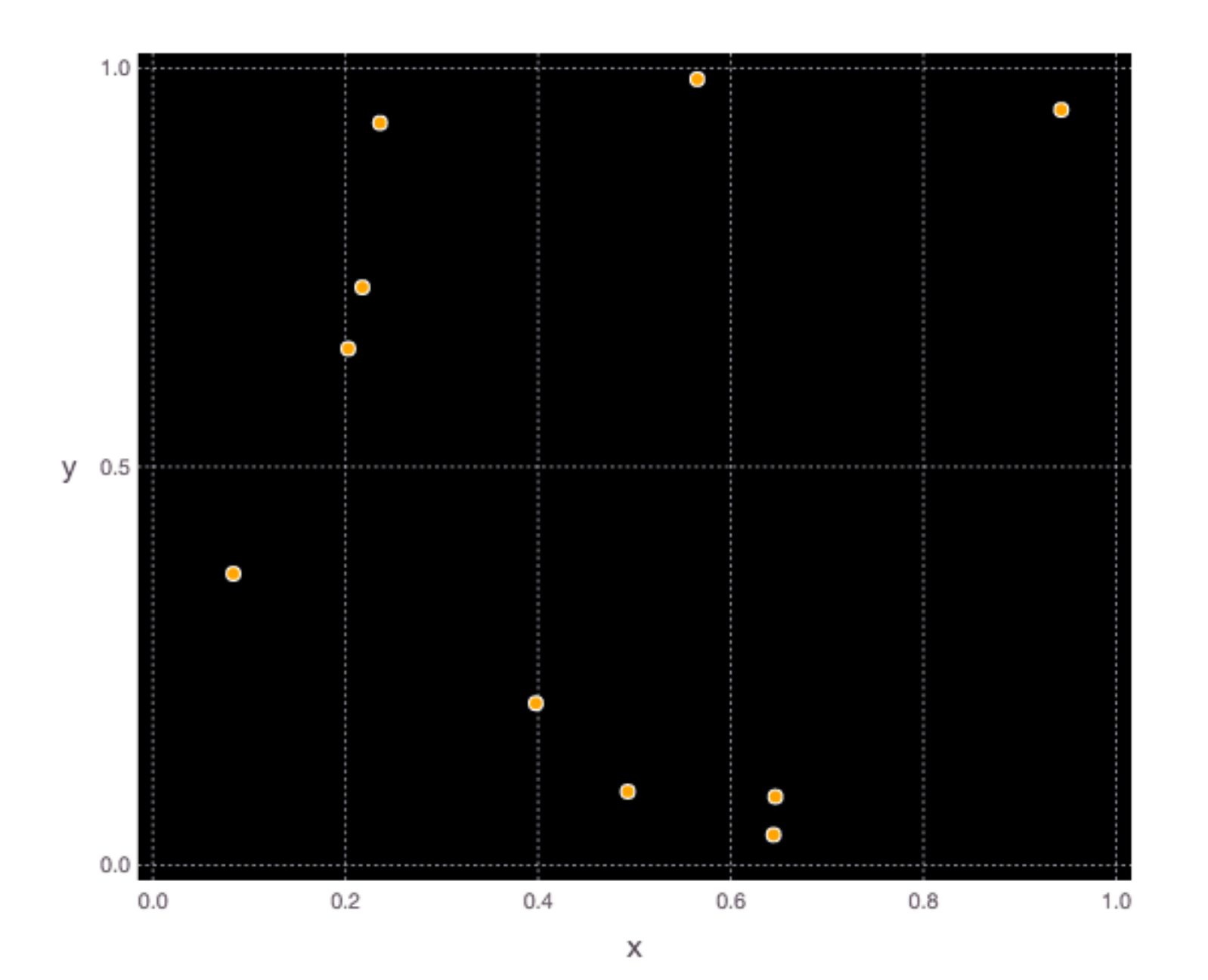

#### **Using DataFrames**

large = DataFrame( $A = 1:100$ , B = rand(100)) plot(large,  $x = "A", y = "B"$ )

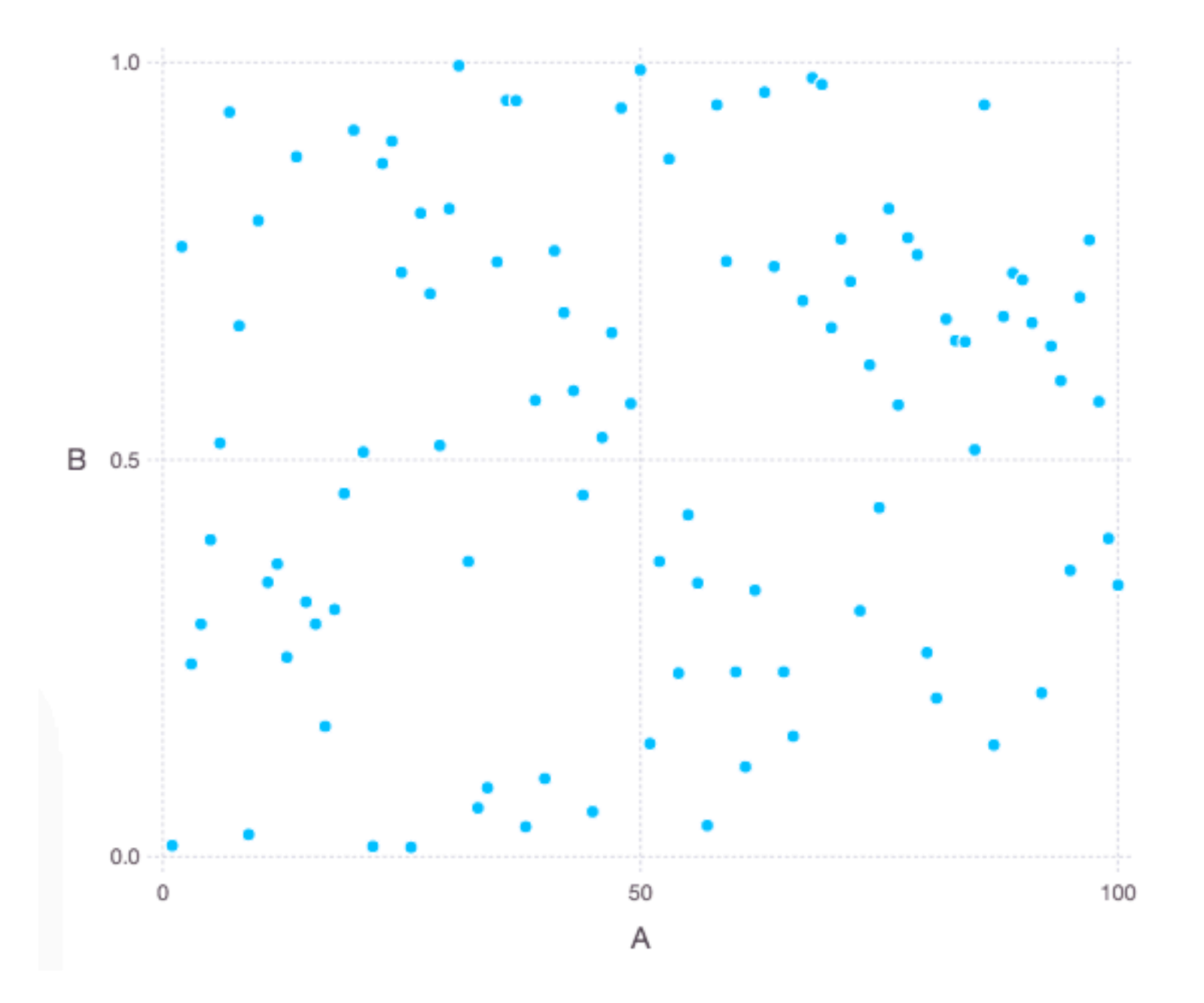

#### **R Datasets**

Datasets collected to use to learn statistics & use R

Commonly used

List

<https://vincentarelbundock.github.io/Rdatasets/datasets.html>

```
using DataFrames
using RDatasets
```
dataset("car", "Salaries") 2008-9 Academic Salary

#### 397×6 DataFrames.DataFrame

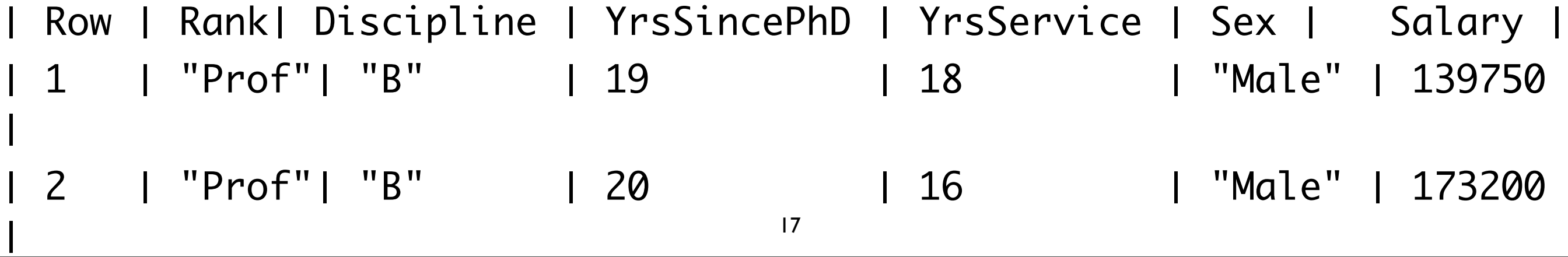

#### **Salary & Sex**

plot(dataset("car", "Salaries"), x="Salary", color="Sex", Geom.histogram)

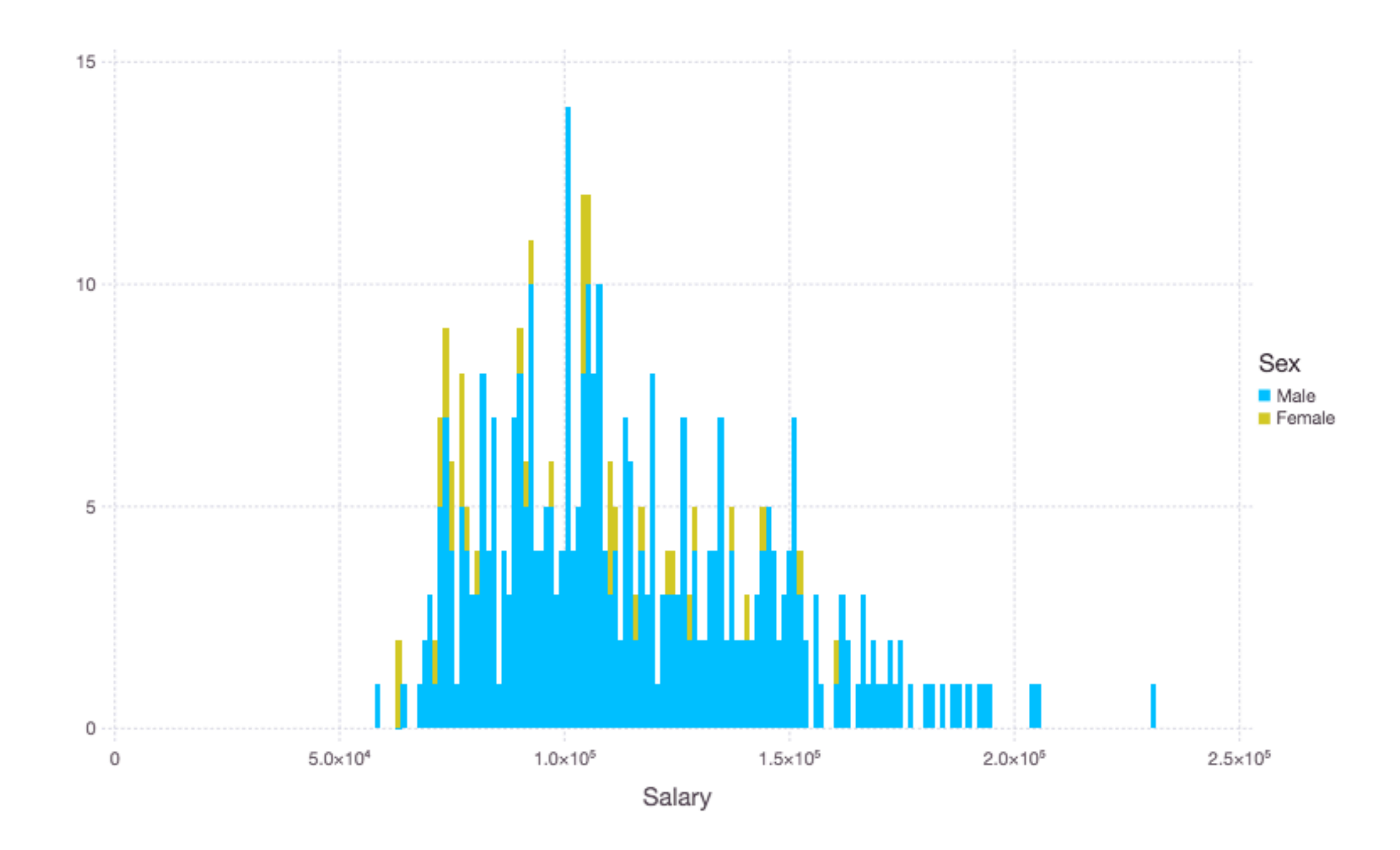

# **Salary & Rank**

plot(dataset("car", "Salaries"), x="Salary", color="Rank", Geom.histogram)

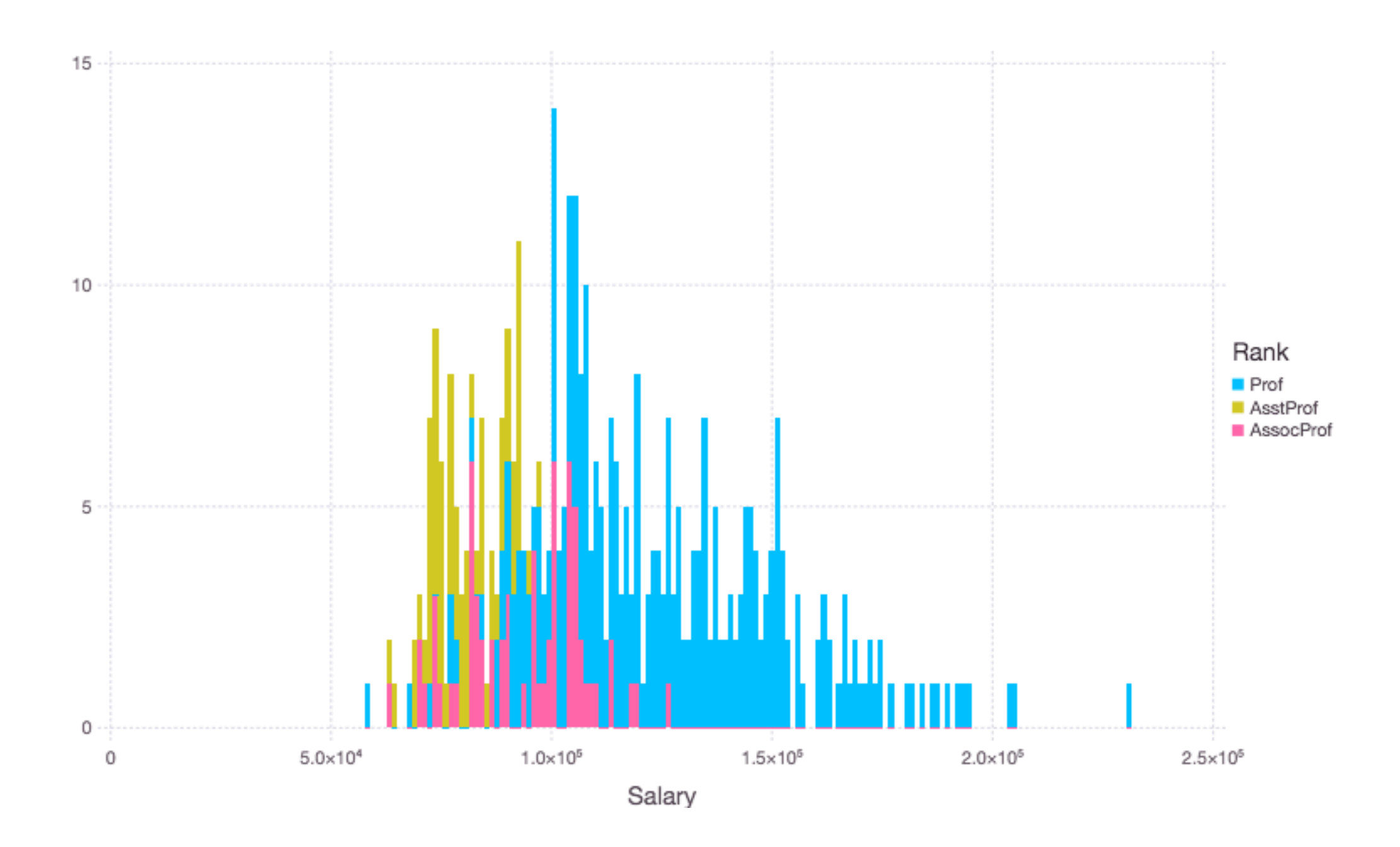

## **Scatter Plot: Salary-Years Colored by Rank**

plot(dataset("car", "Salaries"), y="Salary", x="YrsSincePhD", color="Rank",

Geom.point,

Geom.smooth(method=:lm))

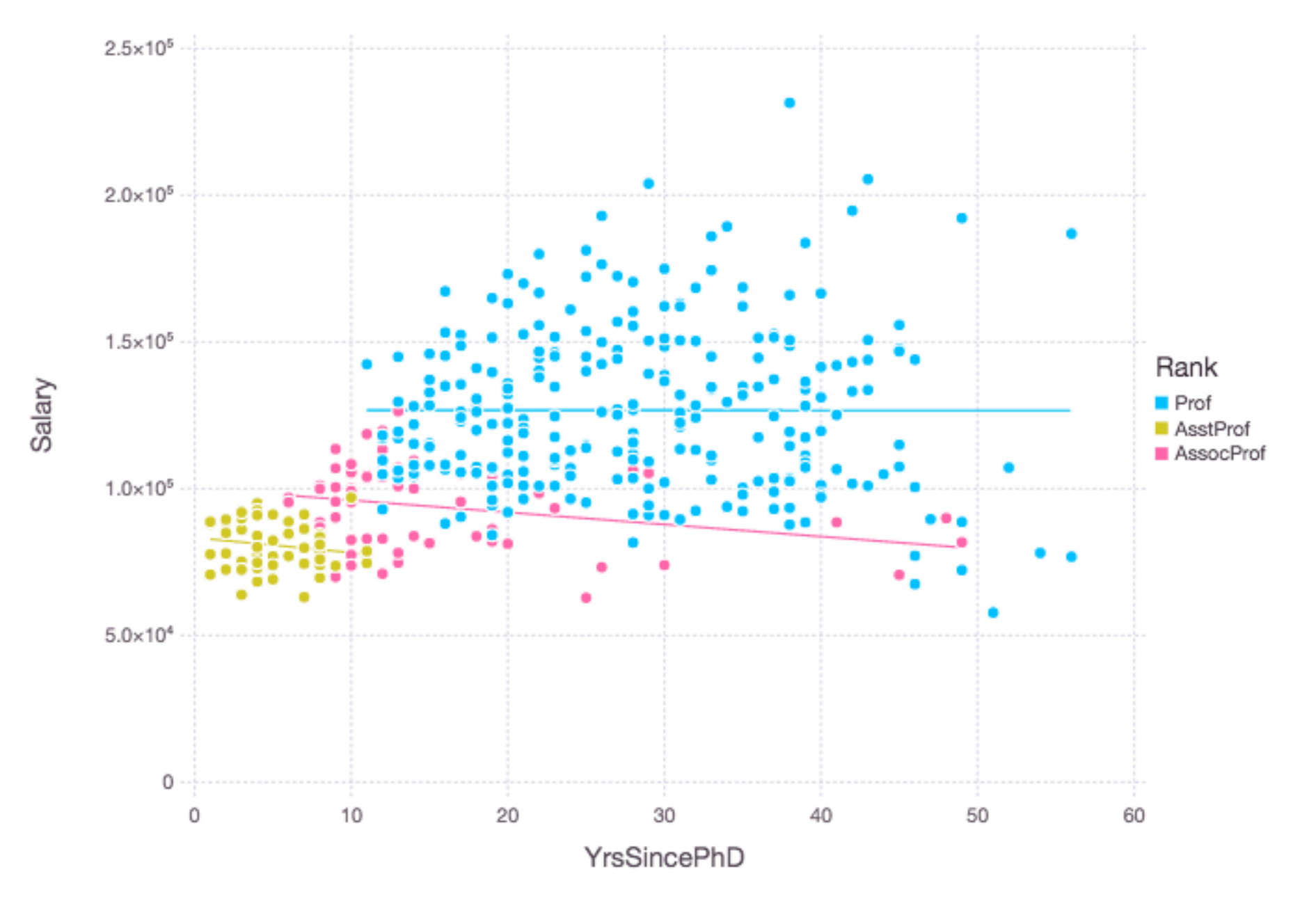

# **Box Plots (Tukey Method)**

plot(dataset("car", "Salaries"), y="Salary", x="Sex", Geom.boxplot)

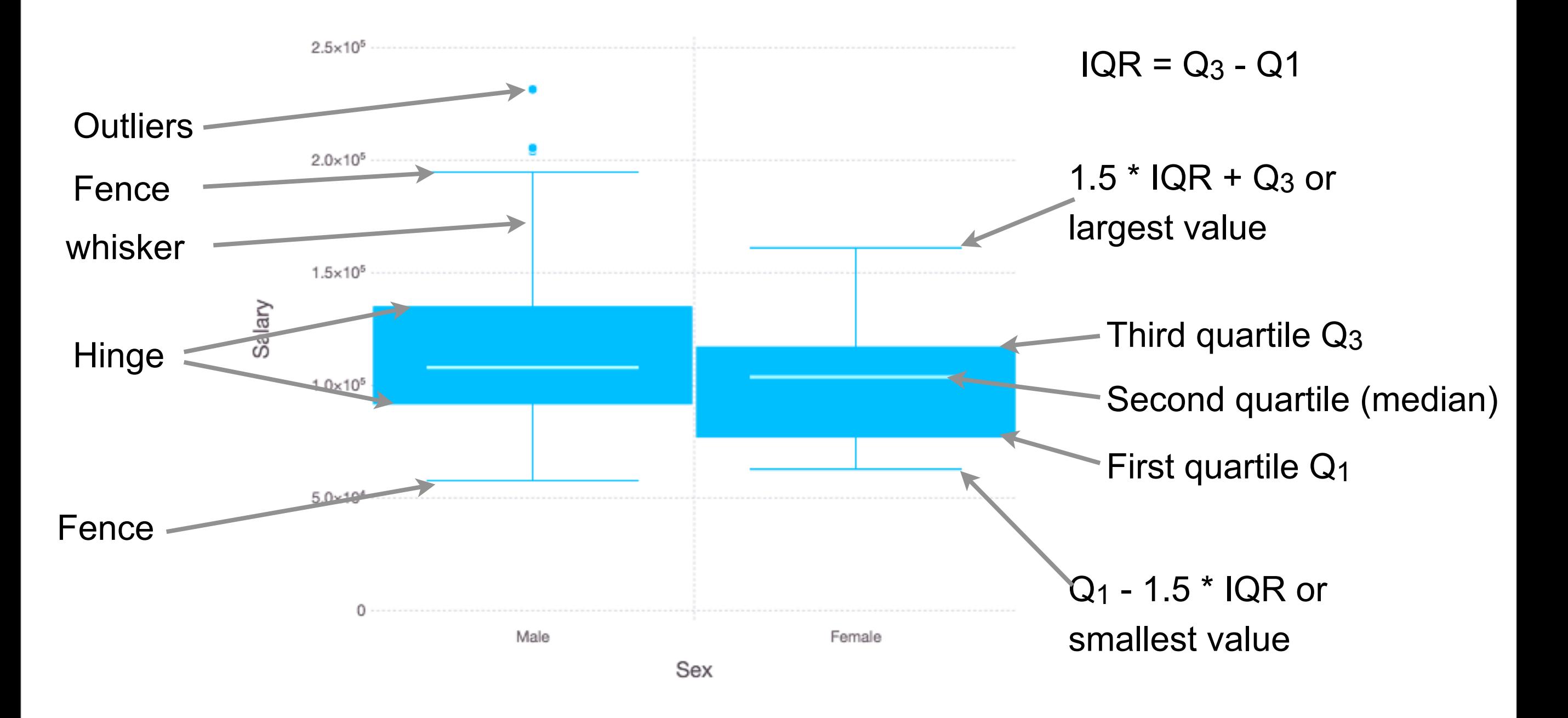

# **Salary by Discipline**

plot(dataset("car", "Salaries"), y="Salary", x="Discipline",Geom.boxplot)

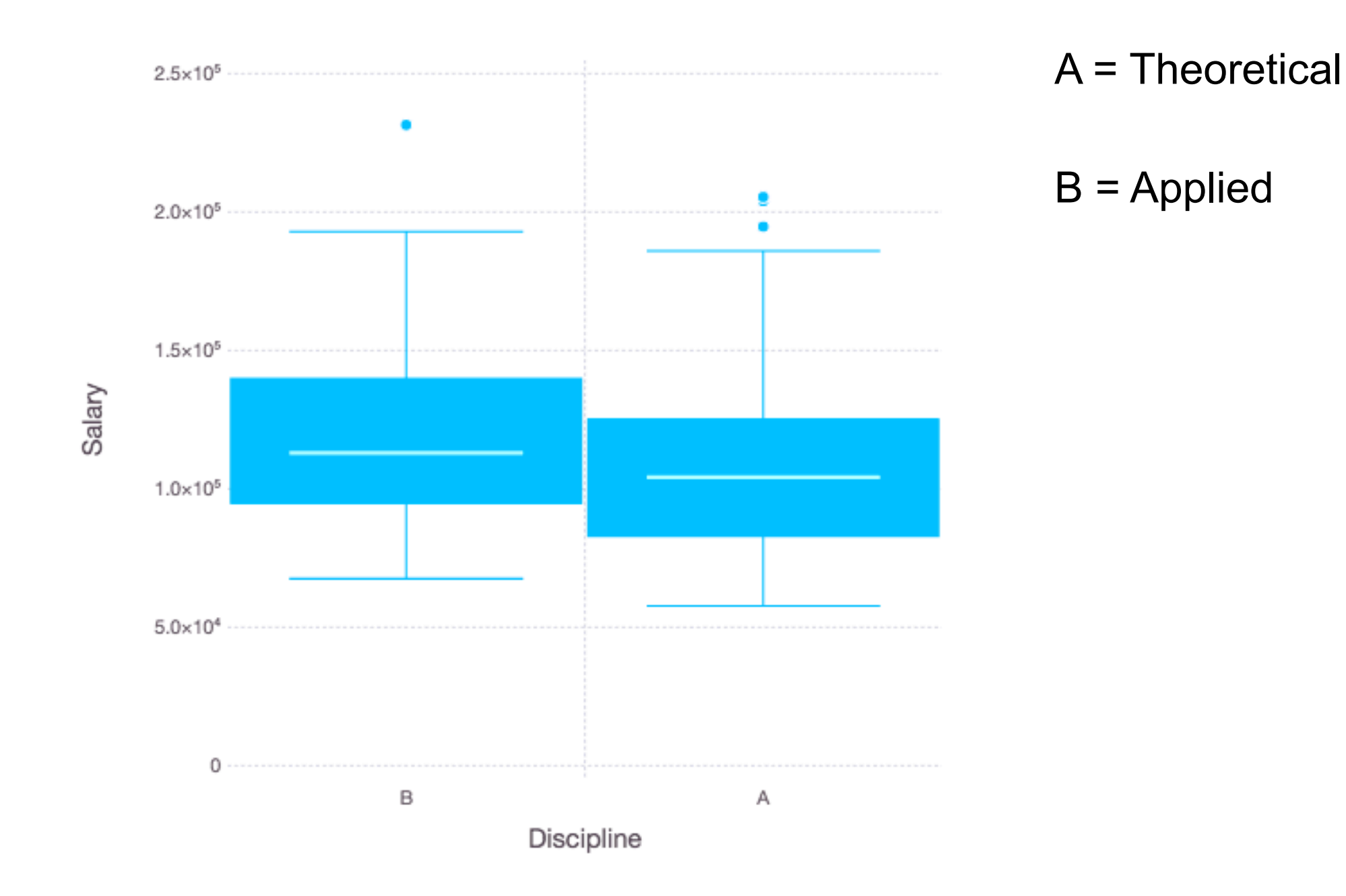

# **Salary by Rank**

plot(dataset("car", "Salaries"), y="Salary", x="Rank",Geom.boxplot)

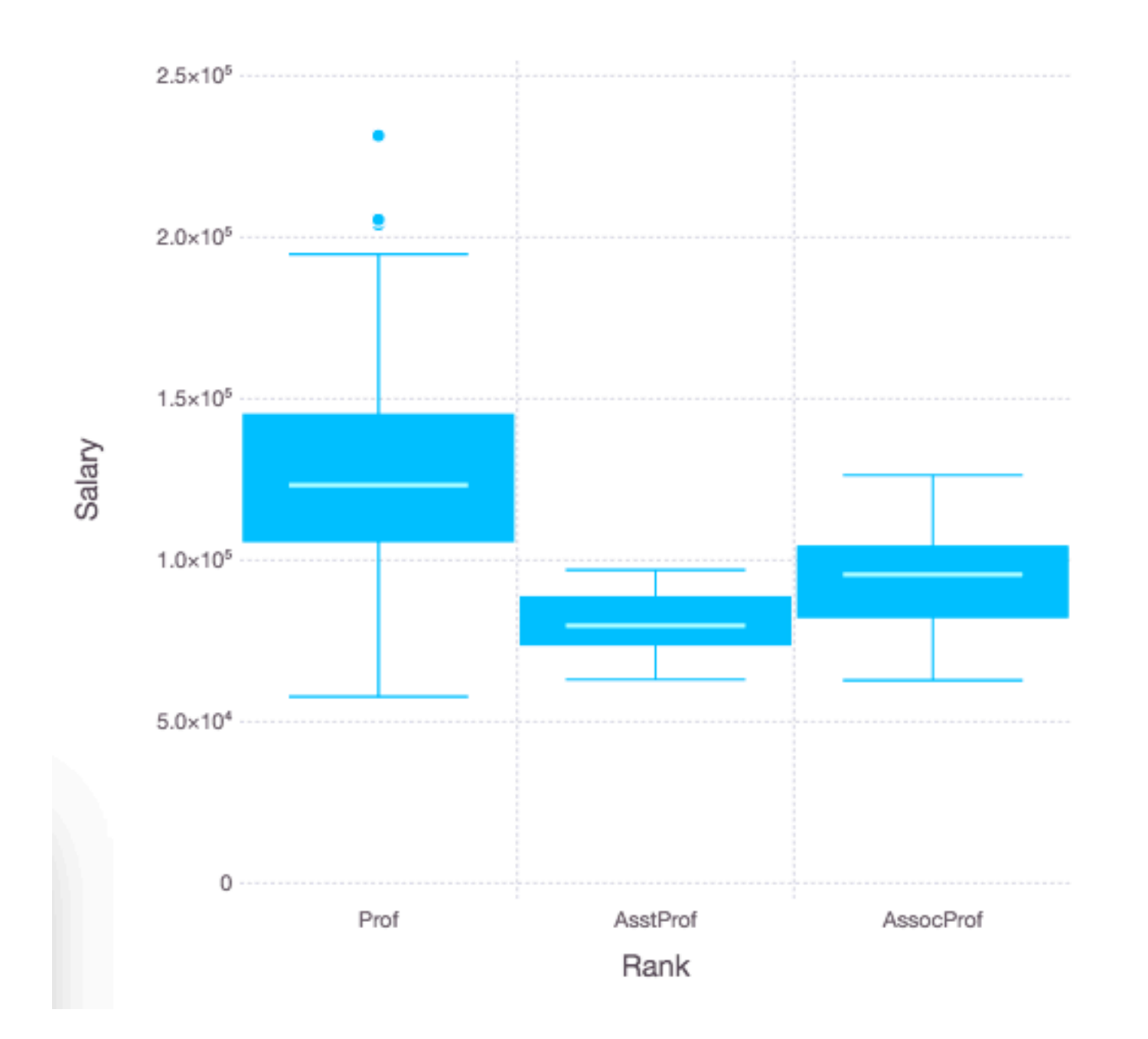

## **Beeswarm: Salary by Rank with Sex**

plot(dataset("car", "Salaries"), x="Rank", y="Salary",color="Sex",Geom.beeswarm)

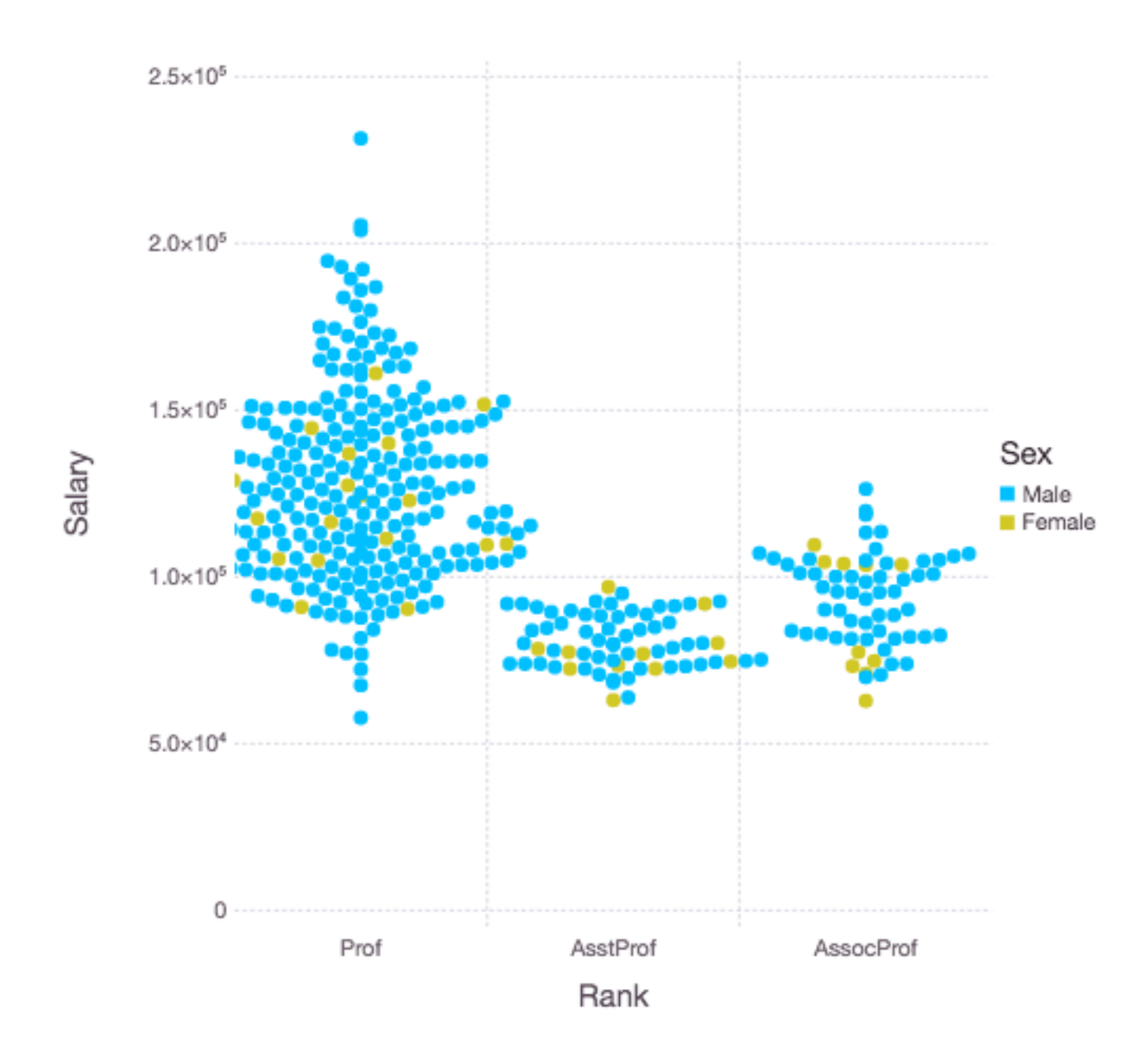

## **Violin Plot: Salary by Rank**

plot(dataset("car", "Salaries"), x="Rank", y="Salary",Geom.violin)

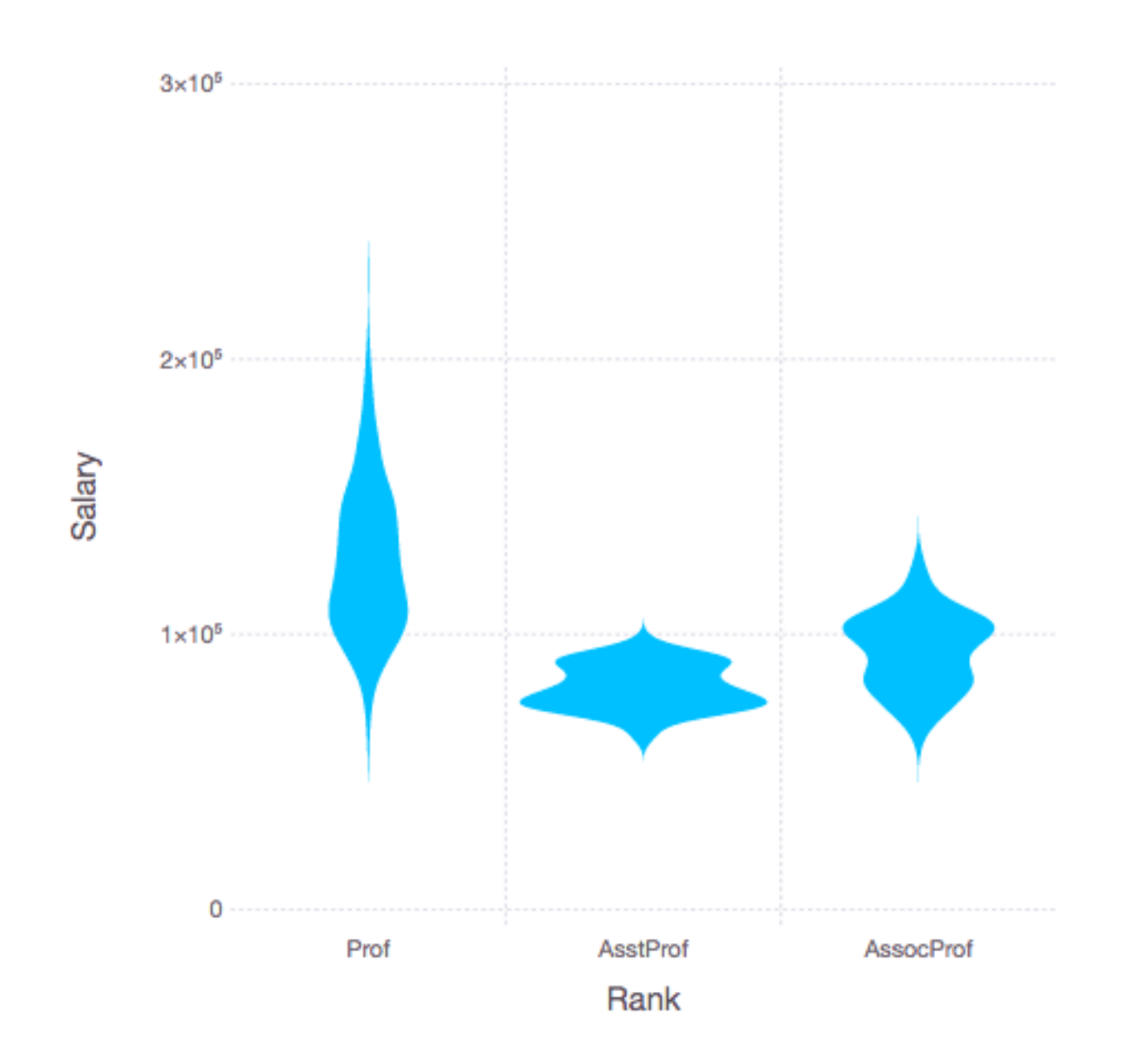

## **Distributions**

Think in distributions not numbers

Poincare's Baker France late 1800's Bread hand made, regulated Variation in weight of bread Poincare suspected baker of cheating

Dwell Time & A/B Testing of Websites Dwell time - how long people spend on a web page

A/B testing - Showing two versions of a page to different people

How to tell if dwell time differs from between versions

# **Distributions.jl**

Generate common distributions Fit data to distributions

using Gadfly using DataFrames using Distributions

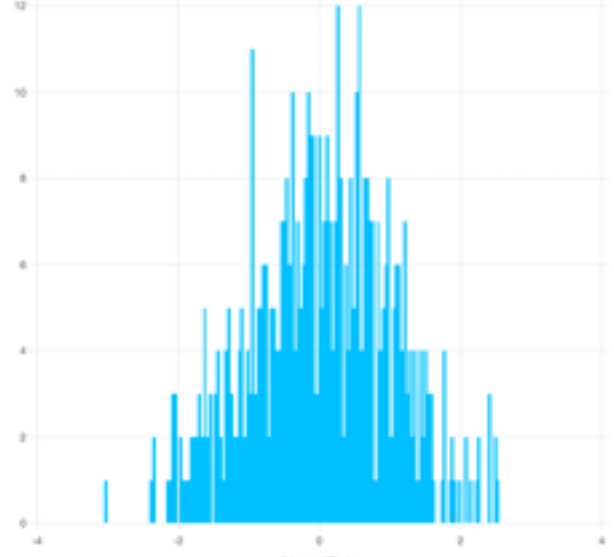

normal\_dist = Normal() normal sample = rand(normal dist,500) normal\_dataframe = DataFrame(NormalData = normal\_sample) plot(normal dataframe,  $x = "NormalData", Geom.histogram)$ 

# pdf generates a function from the distribution plot( $x \rightarrow$  pdf(normal\_dist, $x$ ), -4,4)

# fit fitted\_dist = fit(Normal,normal\_sample)

Normal(µ=-0.0006388217034921672, σ=1.012334831313701)

#### **Normal (Gaussian) Distribution**

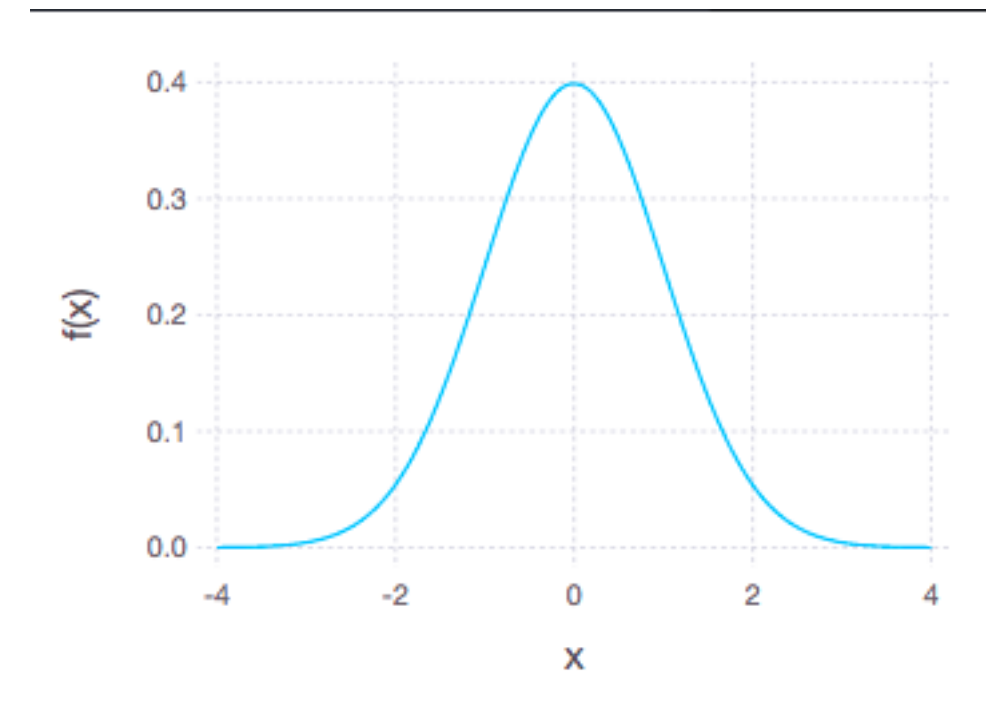

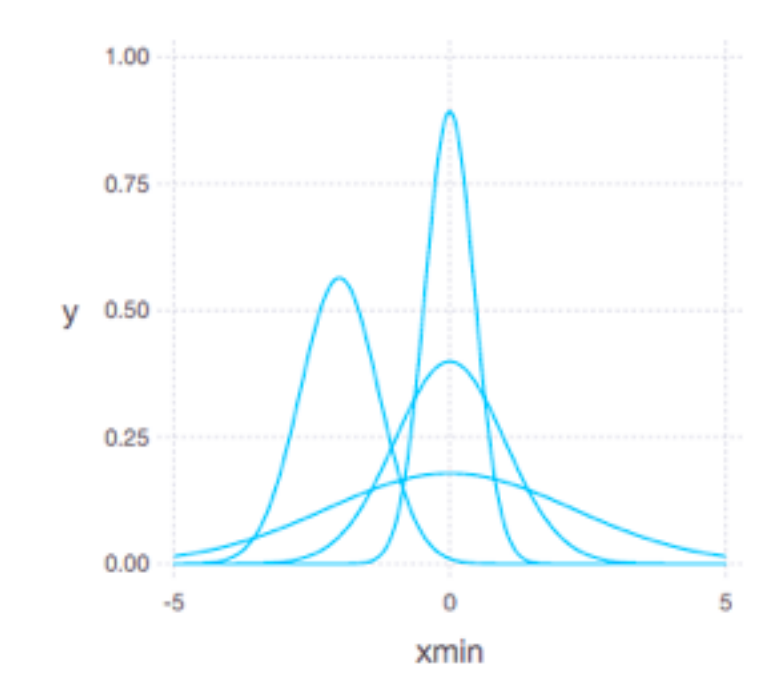

$$
f(x\mid\mu,\sigma^2) = \frac{1}{\sqrt{2\sigma^2\pi}}\;e^{-\frac{(x-\mu)^2}{2\sigma^2}}
$$

Normal distribution is specified by

- µ mean, central point
- σ standard deviation

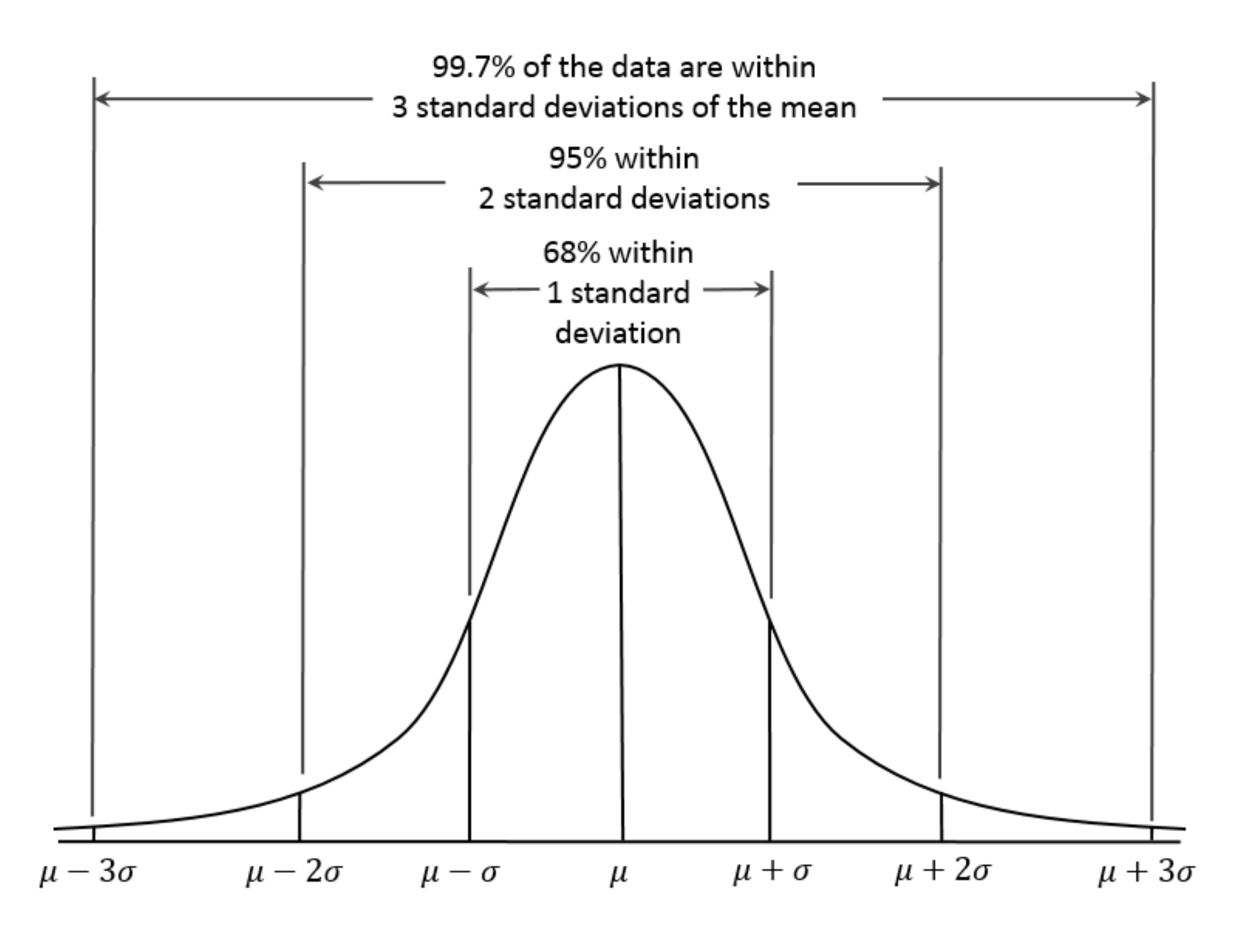

29

Monday, September 26, 16

Source: https://en.wikipedia.org/wiki/Normal\_distribution

#### **Populations & Samples**

Populations - all the items Sample - set of representative items

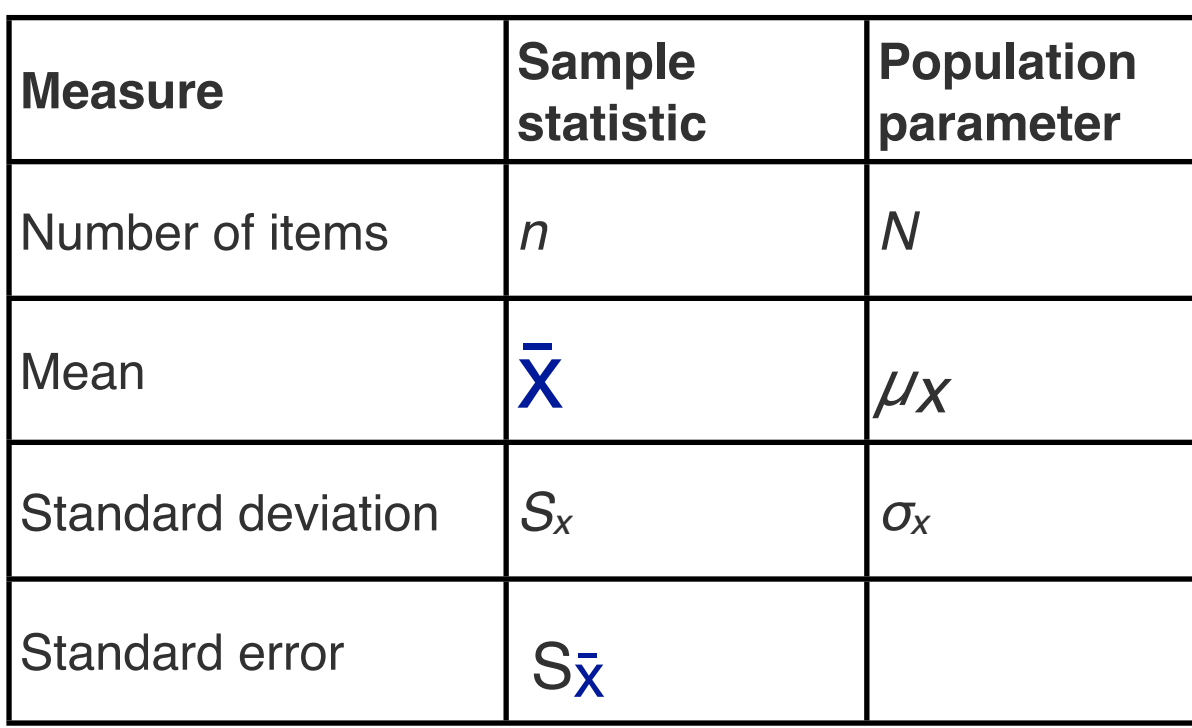

Standard deviation of the sample-mean estimate of a population mean

Note to decrease the SE by 2 we need to increase the sample size by factor of 4

## **Hypothesis Testing**

H0 - Status quo Null hypothesis

> Poincare's Baker bread weight is correct

People spend the same amount of time on version A and B of the website H1 - What you are trying to prove Alternative hypothesis

Poincare's Baker bread weight is less than it should be

People spend the more time on version A than B of the website

alpha - probability that  $H_1$  is false

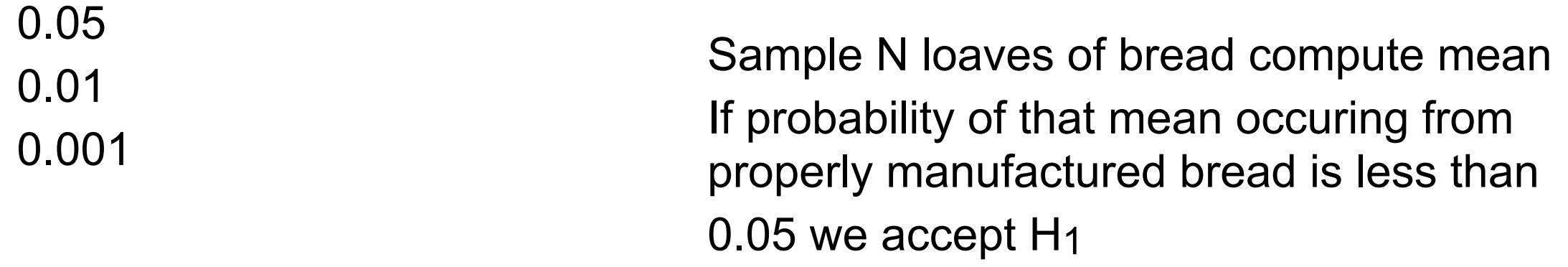

# **Types of Errors**

False Positive (FP), type I error Accepting H1 when it is not true Smaller alpha values reduce FP

False Negative (FN), type II error Rejecting H1 when it is true Small alphas increase FN

#### **Causation & Correlation**

**Statistics** 

Does not prove that one thing is caused by another Demonstrates that events are rare

If we accept  $H_1$  with alpha =  $0.05$ 

5% chance that H1 is wrong

If 100 studies accept  $H_1$  with alpha = 0.05 Expect about 5 of them are false positives

# **Sensitivity & Specificity**

Sensitivity Correctly predicted H<sub>1</sub> cases

Total number of H<sub>1</sub> cases

Specificity Correctly predicted non-H<sub>1</sub> cases

Total number of non-H1 cases

#### **Confidence Interval**

Given a distribution and a p value

The interval that will contain 1-p of the values

**95% Confidence, p = 0.05**

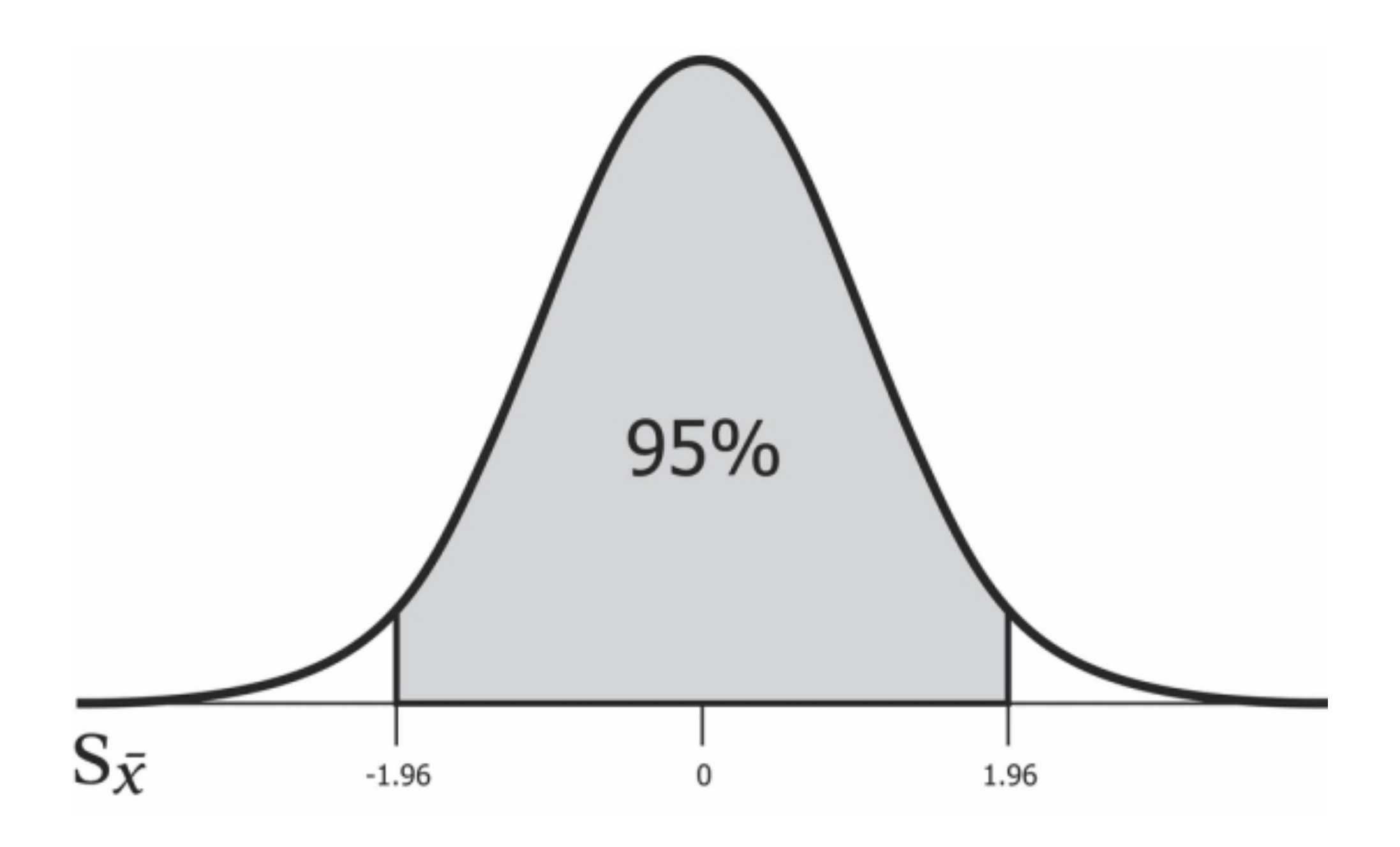

±1.96\*Standard Deviation

# **Computing Confidence Interval in Julia**

using HypothesisTests

ci(OneSampleTTest(your\_data)) ci(OneSampleTTest(your\_data), 0.05)

**OneSampleTTest** 

EqualVarianceTTest

Two samples come from a distributions with equal variances

UnequalVarianceTTest

Two samples come from a distributions with unequal variances

Monday, September 26, 16 http://hypothesistestsjl.readthedocs.io/en/latest/parametric/test\_t.html

# **Confidence Interval & Standard Error**

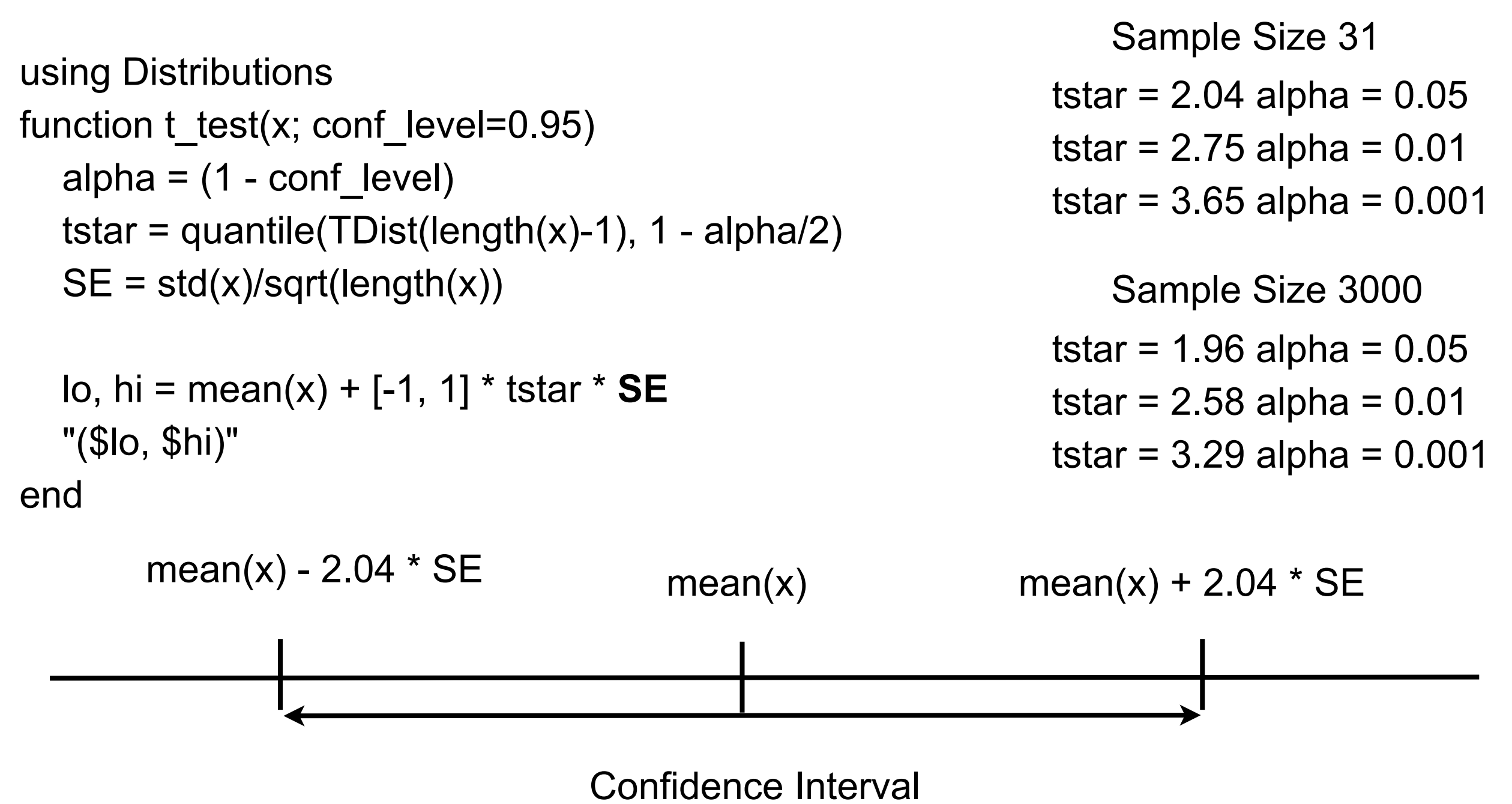

#### **Poincare's Baker**

How to check for Cheating Bakers

Weigh N samples of bread

Compute confidence interval of the mean of the sample

See if expected mean is in confidence interval

#### **Poincare's Baker**

Assume

Bread weight supposed to be 1000g Standard deviation of 30g Baker makes bread 20g lighter

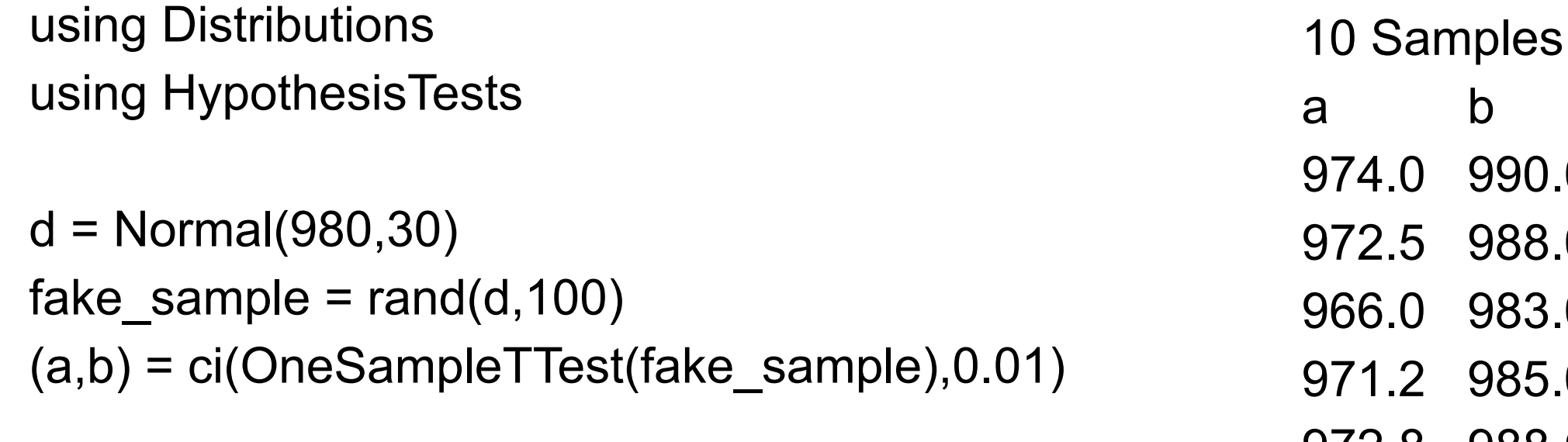

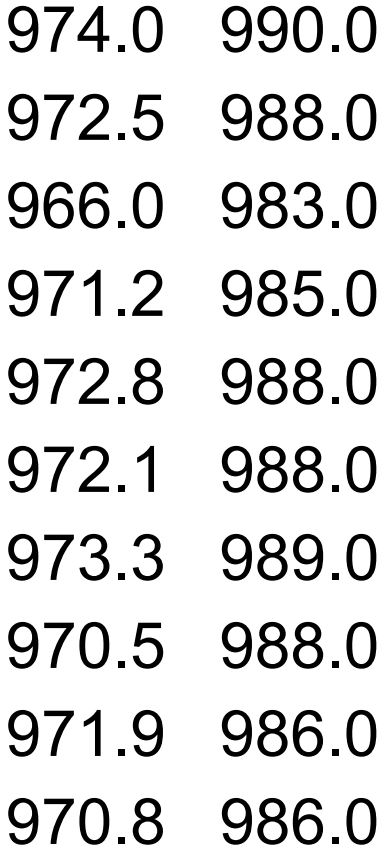

#### **Poincare's Baker**

Assume Bread weight supposed to be 1000g Standard deviation of 30g Baker makes bread 10g lighter

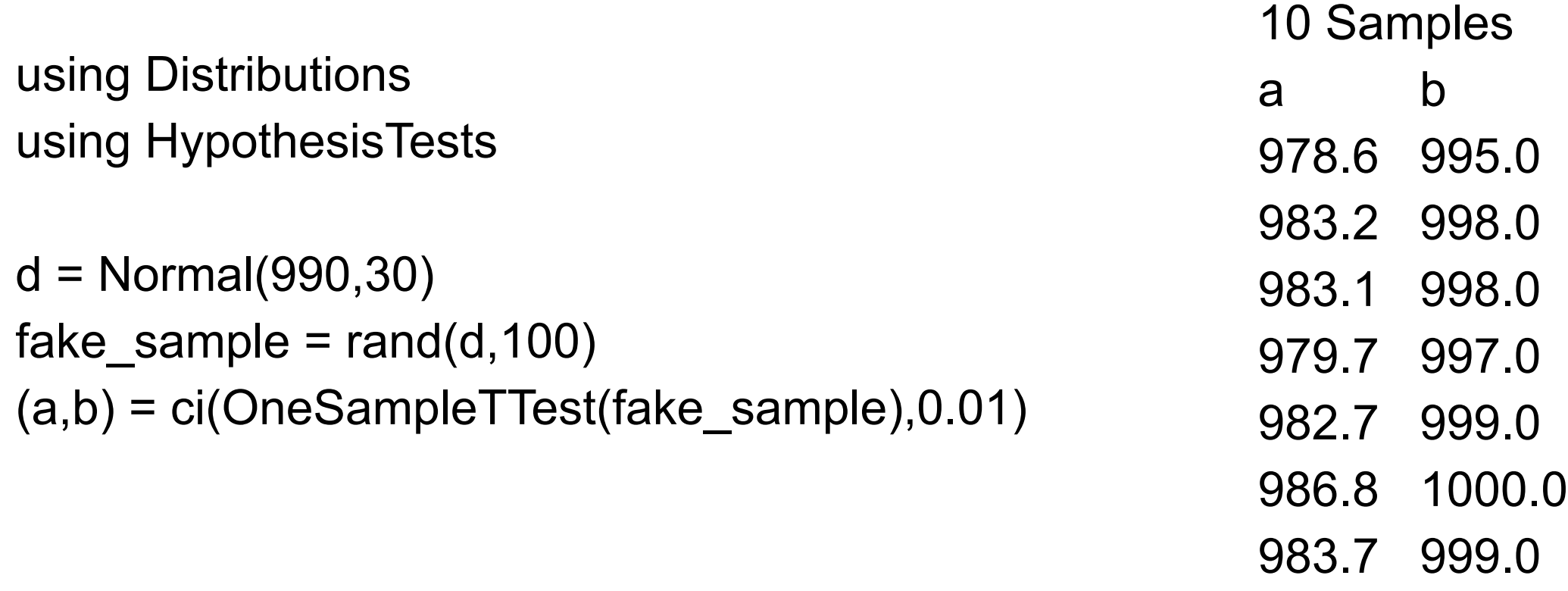

979.9 995.0 981.3 997.0

## **Central Limit Theorem**

rand(n)

Generates n random numbers uniformly between 0 and 1

```
data = rand(10000)plot(DataFrame(Uniform=data), x = "Uniform", Geom.histogram)
```
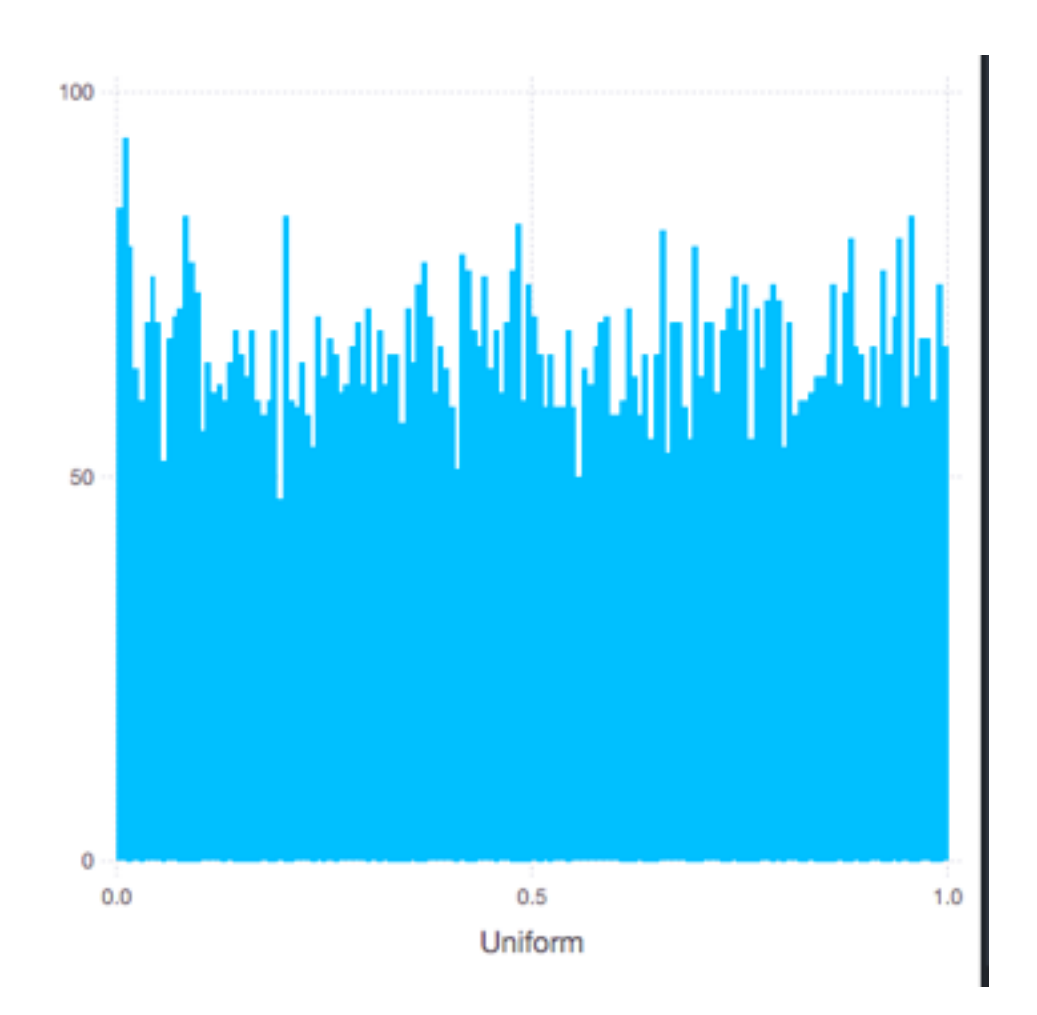

# **Central Limit Theorem**

Let

 $X_1, X_2, ..., X_N$  random sample  $S_N = (X_1 + ... + X_N)/N$ 

Then as N gets large S<sub>N</sub> approximates the normal distribution

using Gadfly using DataFrames using Distributions

```
sample_mean(n) = sum(rand(n))/nsamples = map(x \rightarrow sample_mean(500), 1:5000)plot(DataFrame(Means= samples), x="Means", Geom.histogram)
```
fit(Normal,samples)

```
(µ=0.5000697736034079, σ=0.012822227485544065)
```
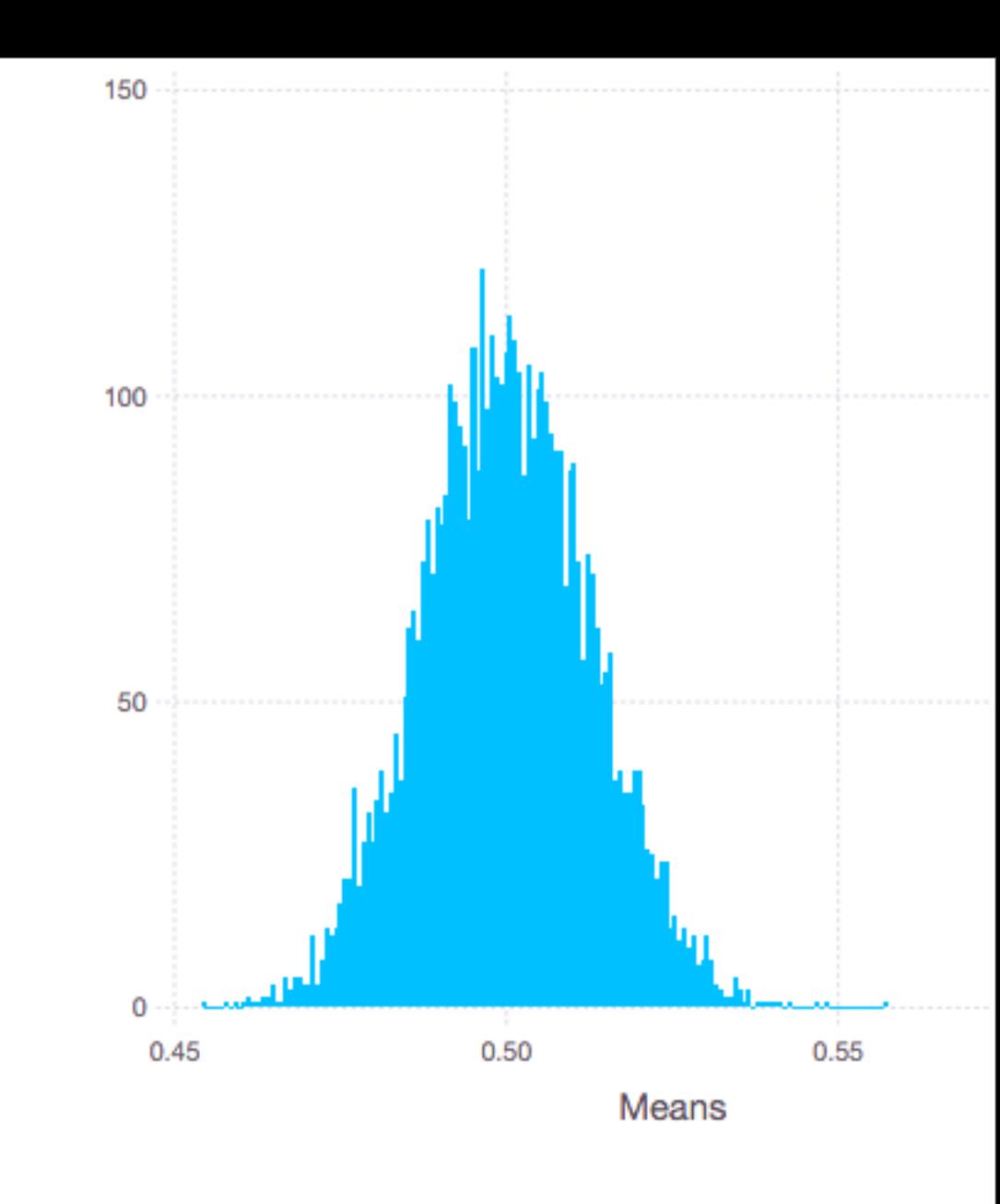

#### **Dwell Times on Web sites**

Look at Dwell data of website

Don't know the distribution of the dwell times

But daily mean of dwell times will be normally distributed

## **Dwell Data**

data\_location = "Some location on my hard drive"

```
dwell_times = readtable(data_location * "dwell-times.tsv", separator = '\t')
rename!(dwell_times,:dwell_time,:Dwell)
show(dwell_times)
```
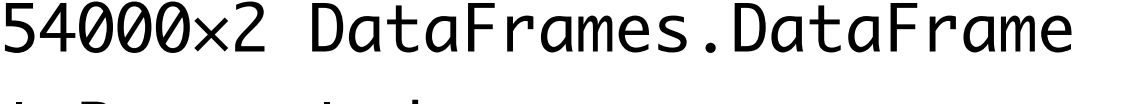

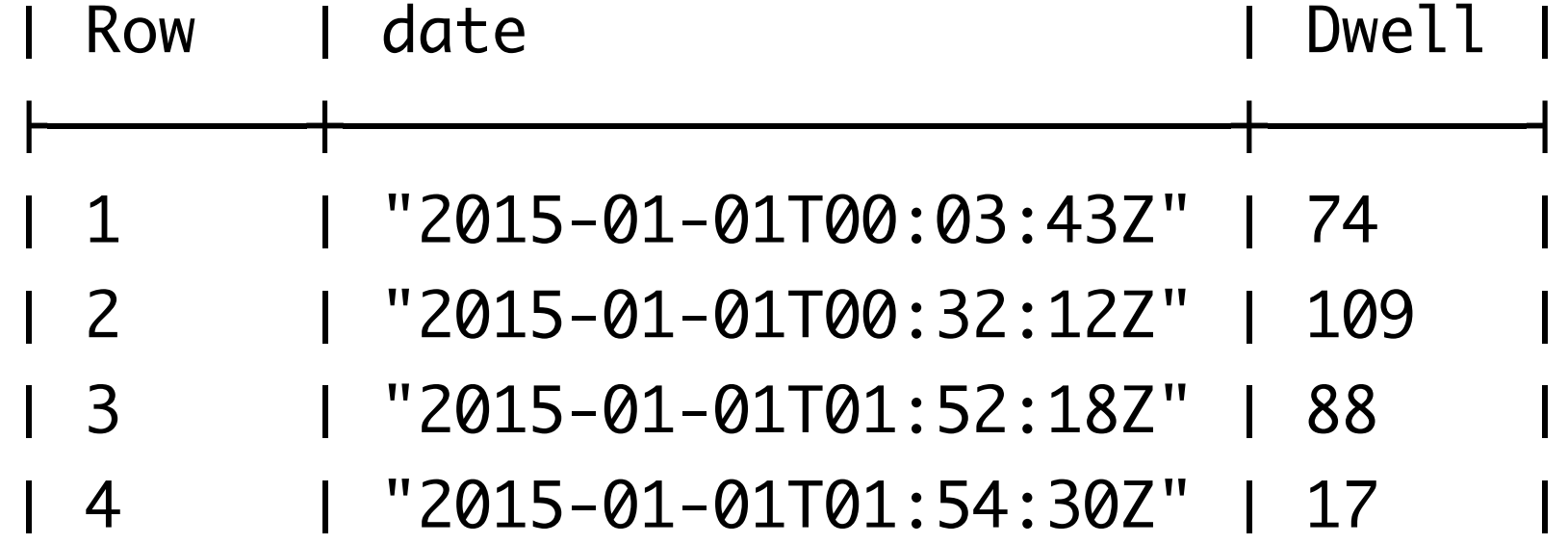

# **Dwell Times**

plot(dwell\_times, x="Dwell", Geom.histogram(bincount = 50))

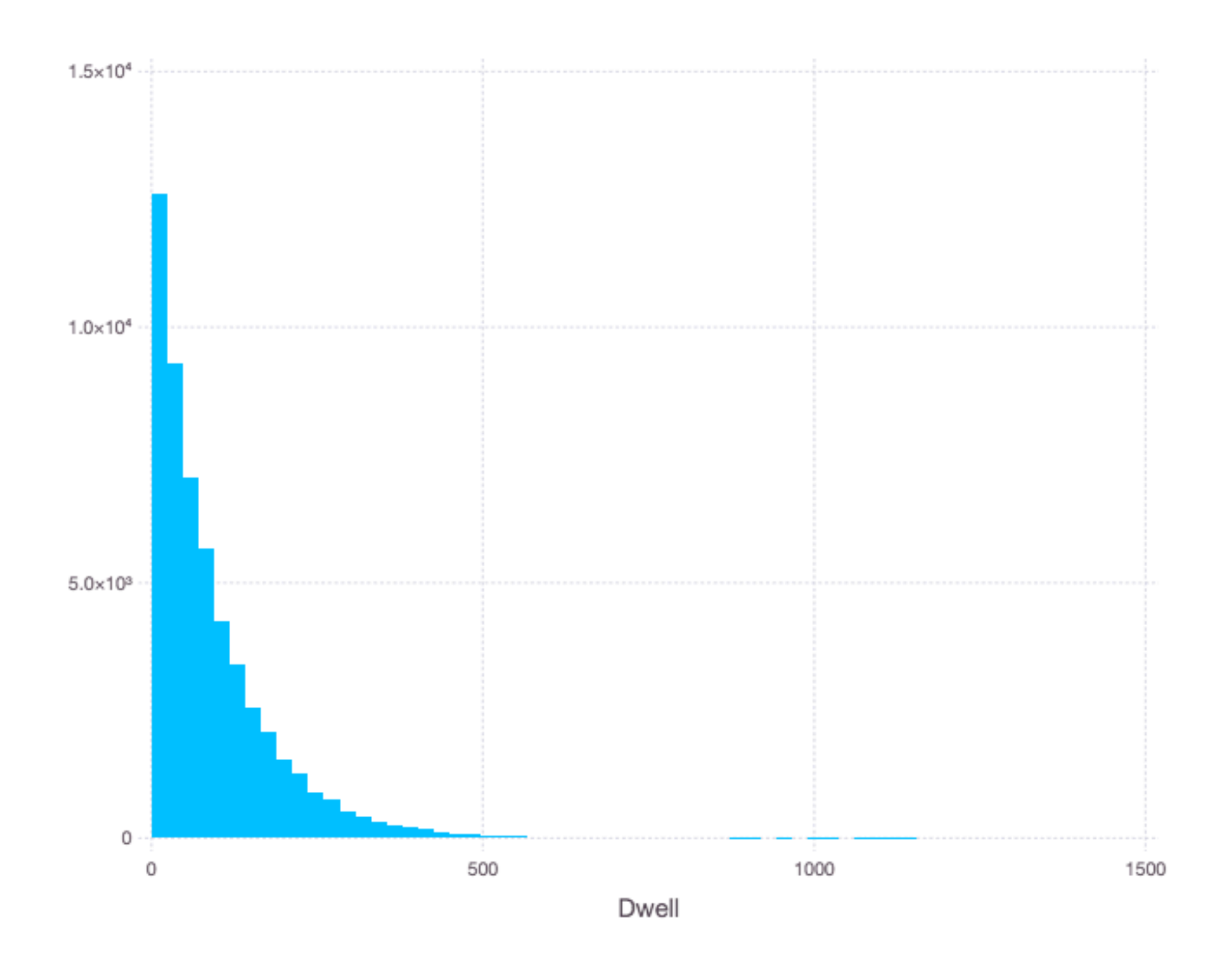

#### **Exponential Distribution**

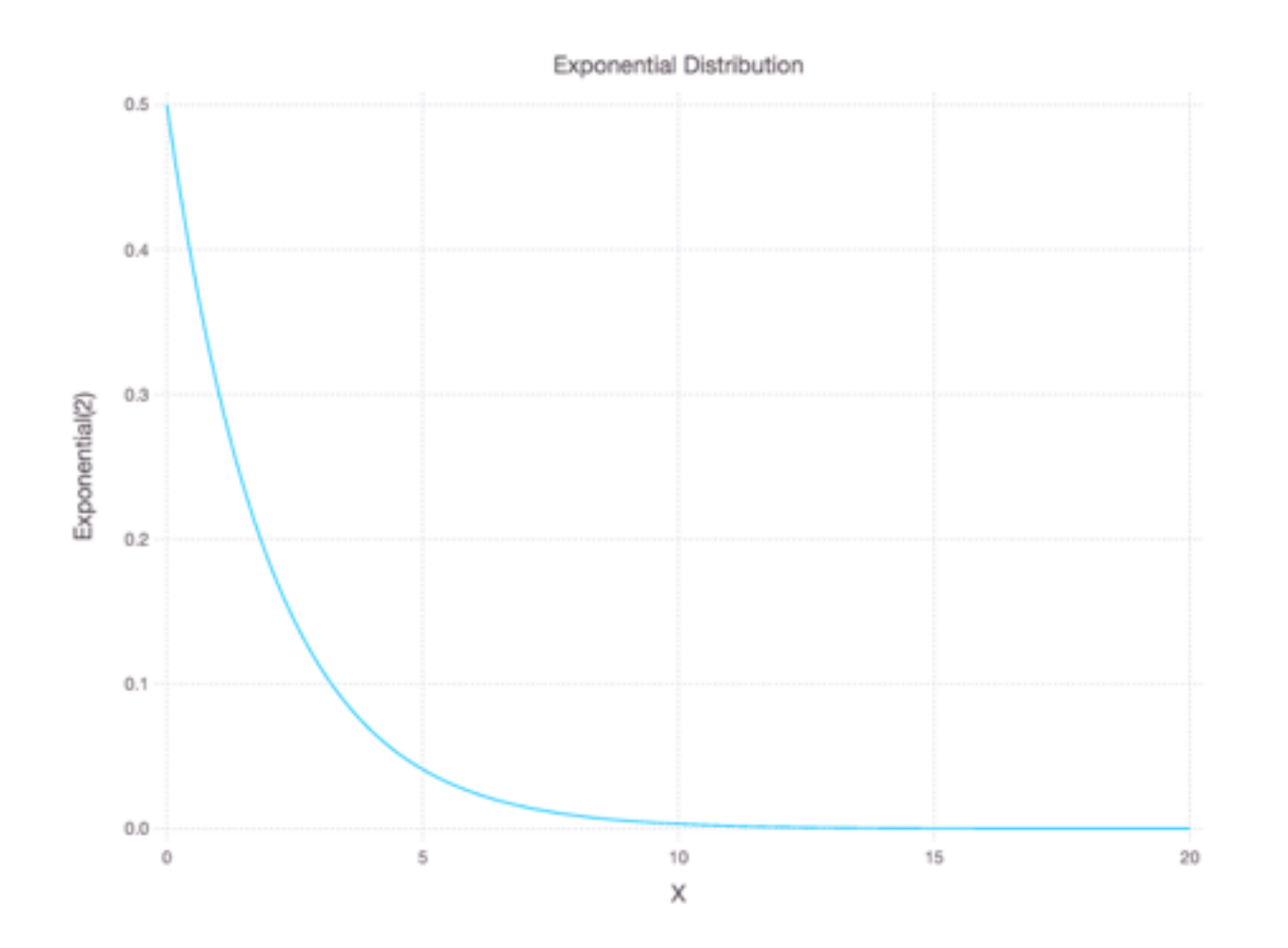

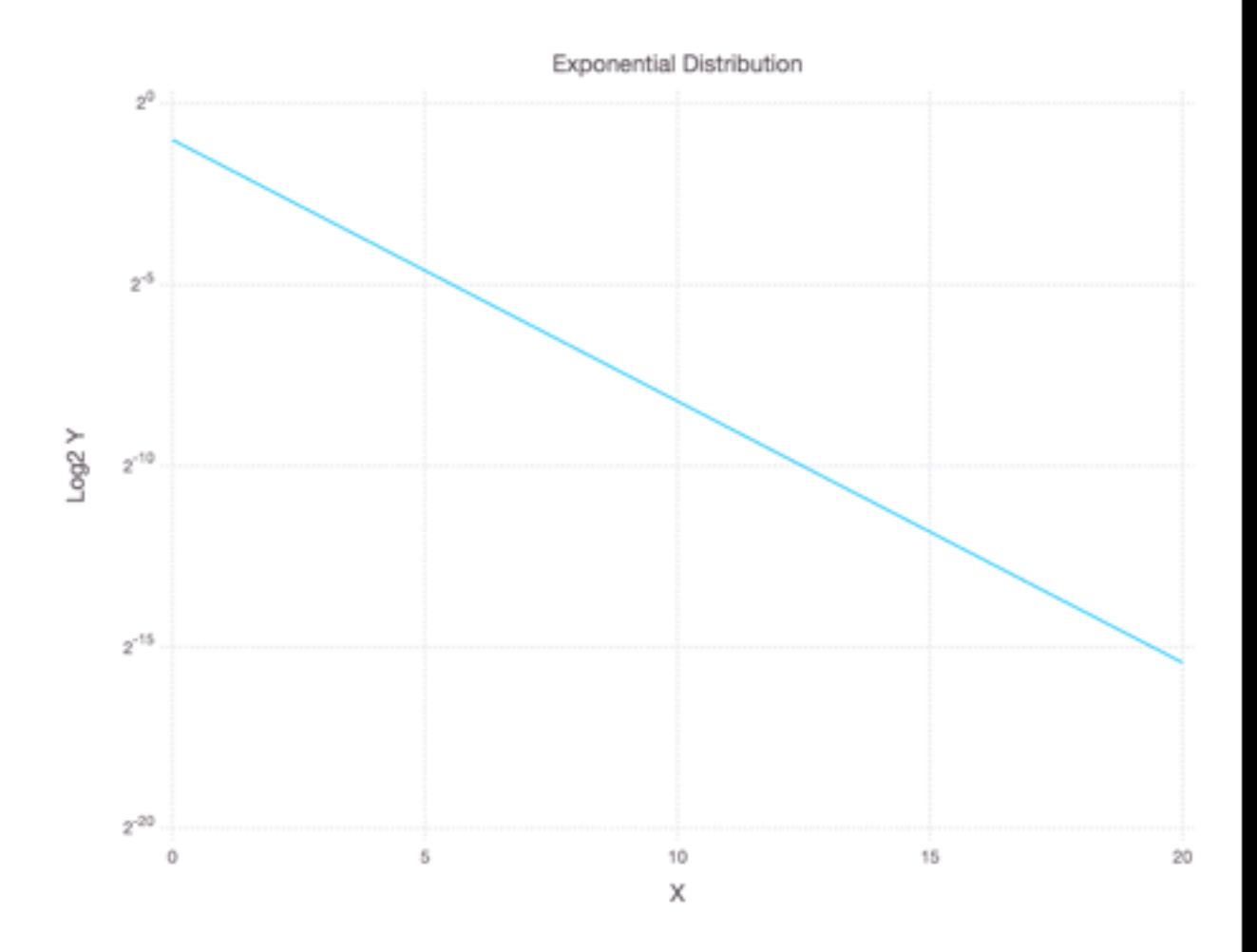

Log2(Y)

# **Log Scale - So Dwell Time is Exponential Dist.**

plot(dwell\_times, x="Dwell", Geom.histogram(bincount = 50), Scale.y\_log2)

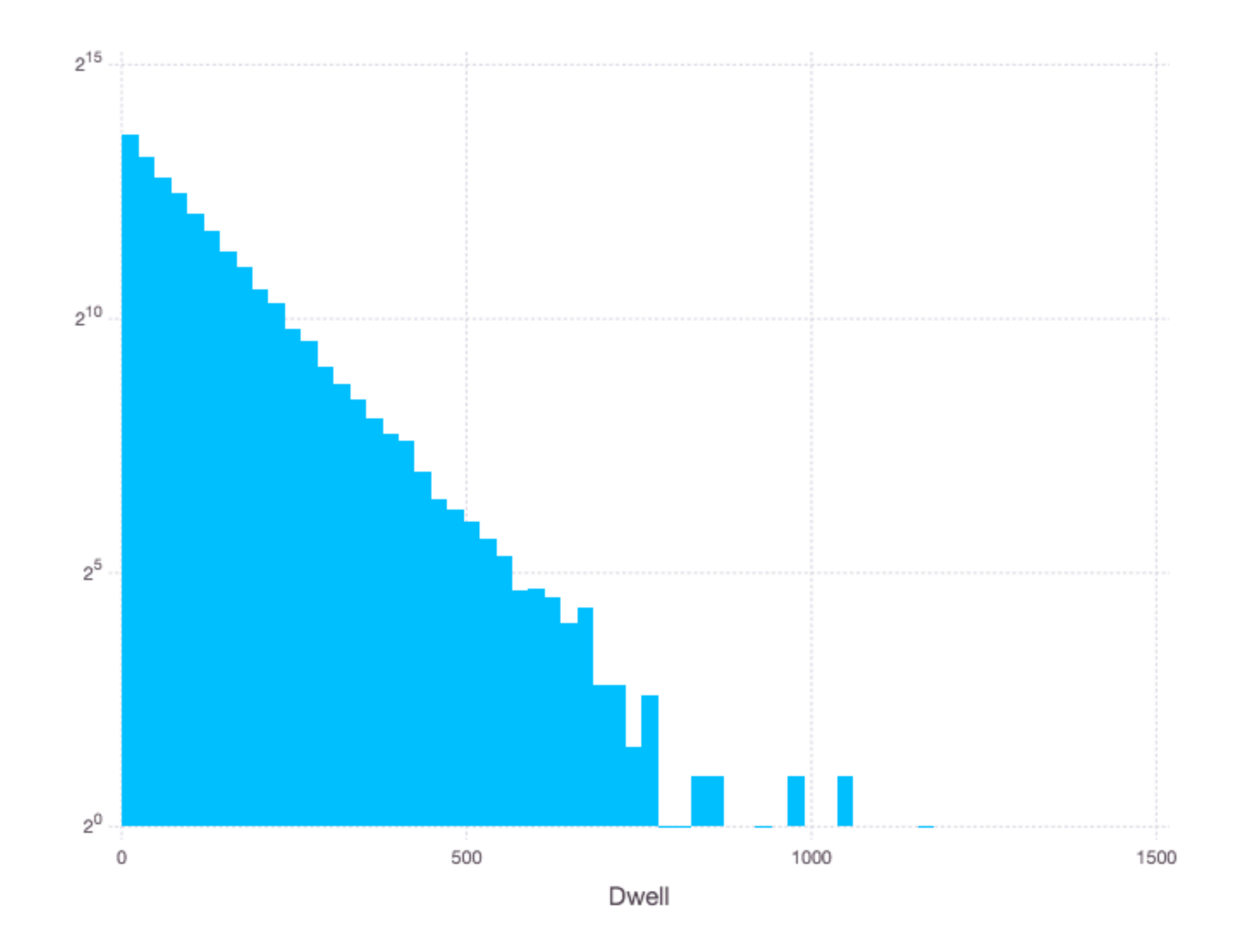

## **Compute Daily Mean**

To use aggregate on date - so need to remove time from

```
remove_time(s::String) = s[1:10]function remove_time(d::DataFrame)
 d copy = copy(d)
 rows = size(d)[1] for row in 1:rows
  d copy[row, 1] = remove_time(d[row, 1])
  end
  d_copy
end
```

```
without_time = remove_time(dwell_times)
```

```
daily_dwell = aggregate(without_time,:date, mean)
```
## **Central Limit Theorem**

plot(daily\_dwell, x="Dwell\_mean", Geom.histogram(bincount=20))

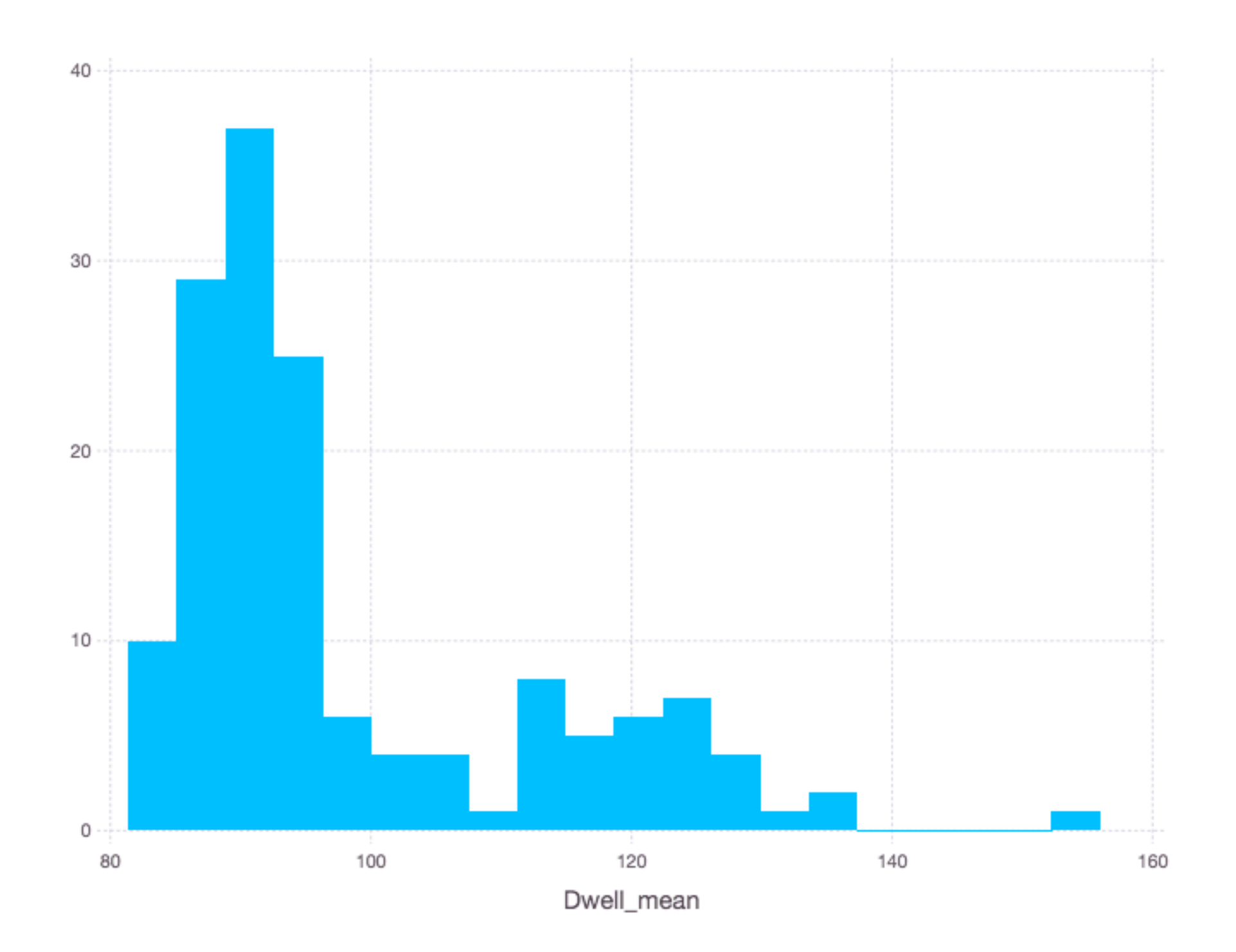

#### Week Days Weekends

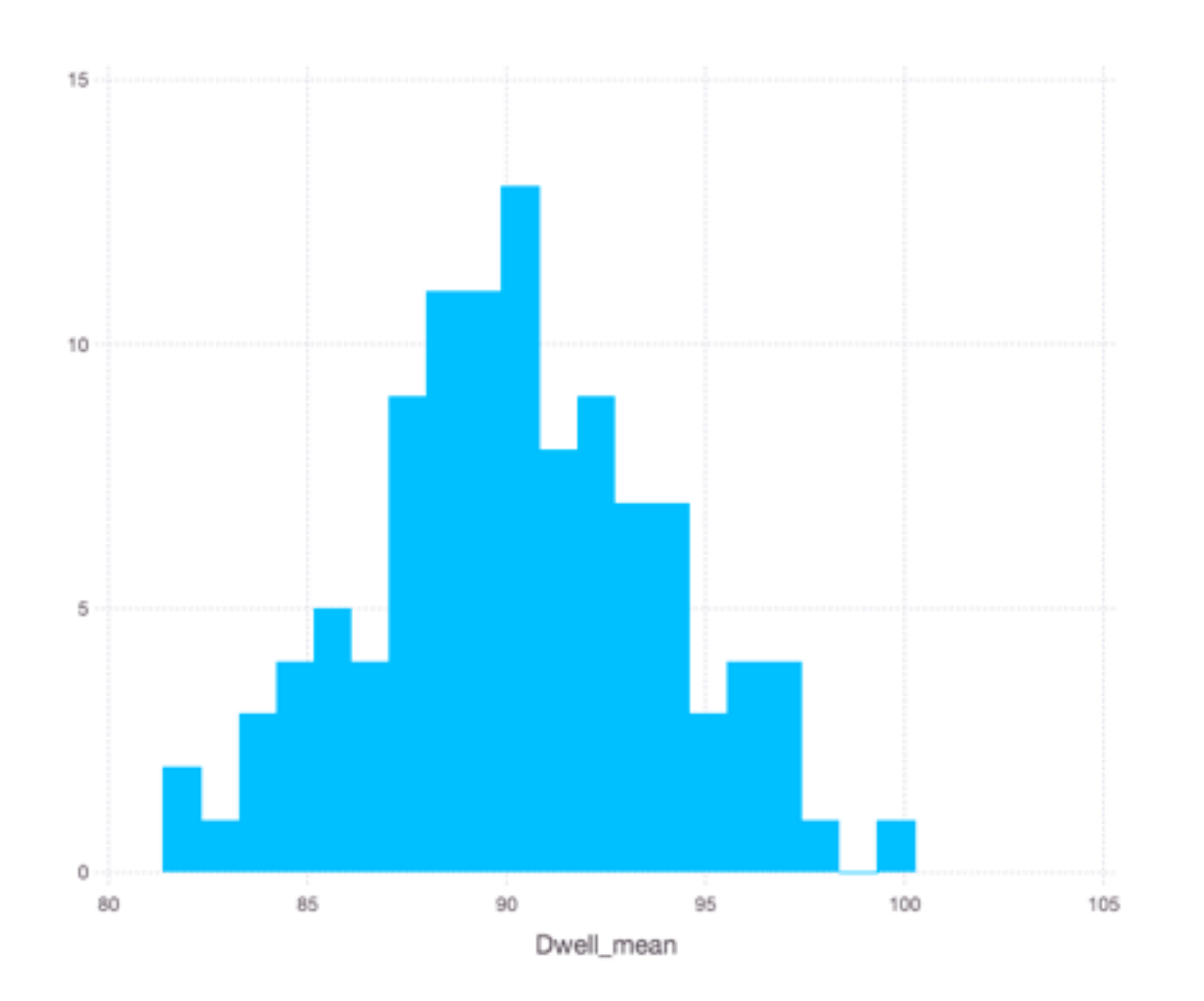

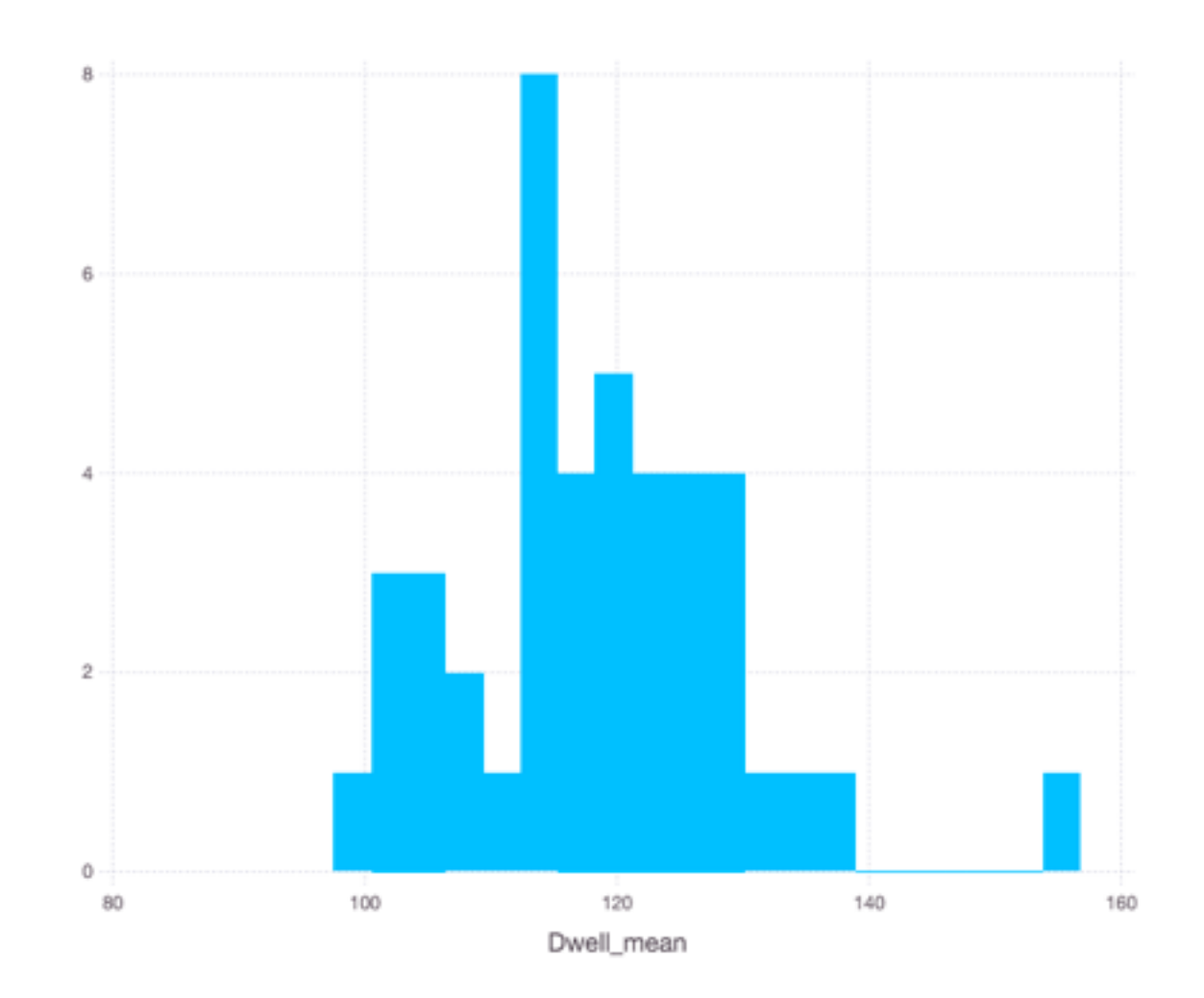

mean = 90.2 mean = 118.3  $std = 3.7$  std = 11.0 CI of mean  $p = 0.05$  (115,122) CI of mean  $p = 0.05$  (89.5,90.9) sample size = 107 sample size = 107

#### **Pvalue**

Probability that the two samples are taken from the same distribution

using HypothesisTests pvalue(UnequalVarianceTTest(weekend[:Dwell\_mean],week\_day[:Dwell\_mean]))

8.25e-21